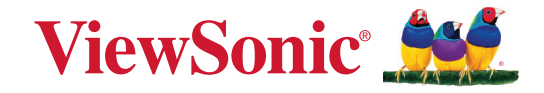

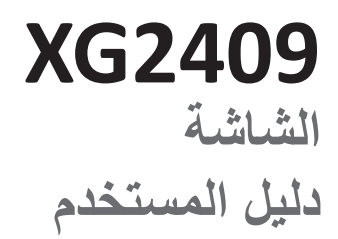

رقم الطراز 19535VS ر<br>رقم القطعة: XG2409

## **ًشكرا الختياركم RViewSonic**

تُعد شركة ®ViewSonic شركة رائدة عالميًّا في مجال الحلول البصرية؛ لذا تسعى دائمًا لتحقيق ما يفوق التوقعات العالمية من خلال التطور التكنولوجي والابتكار والبساطة، فنحن نعتقد أن منتجاتنا لديها القدرة على إحداث تأثير إيجابي في العالم، كما أننا على ثقة من أن منتج @ViewSonic الذي اخترته سيقدِّم لك الخدمة الممتازة.

ً مرة أخرى شكرا الختياركم RViewSonic!

## **احتياطات السالمة**

- ً اقرأ هذه التعليمات جيدا قبل استخدام الجهاز.
	- احتفظ بهذه التعليمات في مكان آمن.
- انتبه إلى كل التحذيرات واتبع كل التعليمات.
- اجلس على بُعد ١٨ بوصة/٤٥ سم على الأقل من الشاشة.
- <span id="page-2-0"></span> اترك مسافة مقدارها 4 بوصة10/ سم على األقل حول الجهاز لضمان التهوية المناسبة.
	- ً احرص دائما على التعامل مع الشاشة بعناية عند تحريكها.
	- ِّع الشاشة. ً استخدم دائما الخزانات أو الحوامل أو طرق التركيب الموصى بها من مصن
		- ً استخدم دائما قطعة أثاث يمكنها تحمل ثقل الشاشة بأمان.
		- ً تأكد دائما من عدم بروز الشاشة من حافة قطعة األثاث الحاملة.
			- لا تضع الشاشة في مكان يُرجح وجود أطفال به.
- ً احرص دائما على توعية األطفال بأخطار التسلق على قطعة األثاث للوصول إلى الشاشة أو األدوات المتعلقة بها.
- احرص دائمًا على تنظيم وترتيب الأسلاك والكبلات الموصَّلة بالشاشة بحيث لا يمكن التعثر بها أو سحبها أو شدها.
	- َ توخ الحذر عن إزالة الغطاء الخلفي للشاشة؛ إذ تحتوي هذه الشاشة على أجزاء عالية الفولتية.
	- َّب استخدام الجهاز بالقرب من المياه؛ احرص على عدم تعريض الجهاز للرطوبة؛ وذلك للحد من تجن خطورة حدوث حريق أو صدمة كهربائية.
- تجنَّب تعريض الجهاز لأشعة الشمس المباشرة ومصـادر الحرارة الأخرى. تجنَّب تركيب الجهاز بالقرب من أي مصادر للحرارة، مثل الأجسام المشعة أو المواقد أو غيرها من الأجهزة الأخرى (بما فيها مكبرات الصوت) التي قد تُزيد من درجة حرارة الجهاز إلى مستويات خطرة.
	- استخدم قطعة قماش ناعمة وجافة لتنظيف الحاوية الخارجية، لمزيد من المعلومات ارجع إلى قسم "الصيانة" من هذا الدليل.
		- تجنب لمس الشاشة. فمن الصعب إزالة زيوت البشرة.
		- ال تحك لوحة الشاشة وال تضغط عليها، فقد يؤدي ذلك إلى إلحاق ضرر دائم بالشاشة.
			- ال تضع الشاشة في مكان غير مستقر.
- لا تضع الشاشة على قطعة أثاث طويلة (مثل: خزانات ملابس أو خزانات كتب) دون تثبيت كل من قطعة األثاث والشاشة بدعامة مناسبة.
	- ال تضع الشاشة على قماش أو مواد أخرى قد تقع بين المنتج وقطعة األثاث الداعمة.
- ضع الشاشة في مكان جيد التهوية. ال تضع على الشاشة أي شيء من شأنه منع تبديد الحرارة.
	- ال تضع أشياء ثقيلة على الشاشة أو كبل الفيديو أو سلك الطاقة.
- لا تضع أشياء قد تغري الأطفال بالتسلق، مثل: دُمـى ووحدات تحكم عن بُعد، فوق الشاشة أو قطعة الأثاث التي تم وضع المنتج عليها.
	- في حالة انبعاث دخان أو ضوضاء غير عادية أو رائحة غريبة، أوقف تشغيل ً الشاشة فورا واتصل بالموزع أو ViewSonic. من الخطورة االستمرار في استخدام الشاشة.
- ال تتجاهل شروط السالمة المتعلقة بقابس التوصيل المستقطب أو األرضي القابس المستقطب له نصالن أحدهما أوسع من الآخر ـ في حين يحتوي قابس التوصيل الأرضـي علـى شفرتين وشعبة ثالثة تُستخدم في التوصيل الأرضي. وقد تم توفير الشفرة العريضة والشعبة الثالثة في القوابس حرصًا على سلامتك، إذا لم يكن القابس مناسبًا للمقبس، فاحرص على توفير مهايئ، وتجنَّب إدخال القابس في المقبس بقوة.
- يرجى التأكد من تركيب نظام توزيع كهربائي في المبنى. ينبغي أن يوفر النظام قاطع دائرة كهربائية بقدرة 120 أو 240 فولت، 20 أمبير.
- تجنَّب نز ع الطرف الأرضي عند توصيل الجهاز بمأخذ التيار الكهربائي، حيث يرجى التأكد من عدم نز ع الطرف الأرضي.
	- ضع سلك الكهرباء في مكان بعيد عن وطأة أقدام المارة أو الضغط عليه والسيما األجزاء القريبة من المقبس. تأكد من وجود مأخذ التيار الكهربائي على مقربة من الجهاز حتى يسهل الوصول إليه.
		- ِّعة. استخدم فقط المرفقات/الملحقات التي توصي بها الجهة المصن
- استخدم الجهاز مع العربة المتحركة، الحامل، الحامل الثالثي، حامل التثبيت بالحائط، أو المنضدة المحددة ِبل الجهة المصنعة، أو التي تباع مع الجهاز. وتوخ الحيطة والحذر عند تحريك عربة الجهاز من ق المتحركة تلاشيًا للتعرض لأي ضرر قد ينتج عن سقوط المنتج
	- افصل الجهاز إذا كان لن يتم تشغيله لفترات طويلة من الوقت.
- ارجع إلى فني متخصص في كافة أعمال الخدمة والصيانة، مع مراعاة ضرورة إرسال المنتج لمركز الصيانة في حالة حدوث أي تلف، كتلف سلك أو قابس التيار الكهربائي، انسكاب مادة سائلة على المنتج، دخول أي جسم غريب بالجهاز، تعرض الجهاز لمياه األمطار والرطوبة، أو عمل الجهاز بشكل غير طبيعي أو سقوطه.
- لذا احرص على ضبط مستوى الصوت على المستويات المناسبة عند استخدام سماعات األذن أو سماعات الرأس؛ وذلك تجنبًا للإضرار بحاسة السمع.
- خطر عدم الاستقرار : قد تسقط الشاشة مسببةً إصابة شخصية خطيرة أو الوفاة. لمنع حدوث إصابة، يجب إحكام تثبيت هذه الشاشة بالأرضية/الحائط باتباع تعليمات التركيب.
- يمكن أن يساعد تثبيت الشاشة في حائط أو جسم ثابت باستخدام الحبال أو أدوات التقييد األخرى على دعم وزن الشاشة لمنع سقوطها.

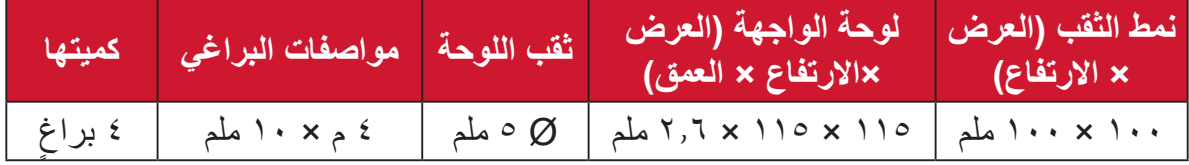

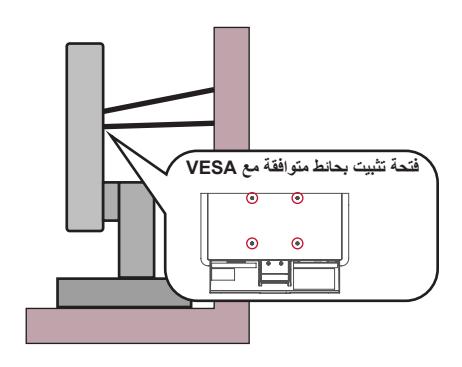

#### **:ةظحال**

- ً ينبغي أن تكون أداة التقييد أو السلك أو الحبل قادرا على تحمل قوة قدرها 100 نيوتن.
- ِ تأكد من استواء الحبل أو السلك، وأز ُ ل أي ارتخاء إن وجد به. ويتعين أن يكون الجانب الخلفي لأداة التقييد مواجهًا للحائط لضمان عدم إمالة الأداة بفعل أي قوة خارجية.
	- تأكد من أن الشاشة ال تميل بفعل قوة خارجية عند أي زاوية ارتفاع أو دوران لألداة.
- ينبغي االستمرار في مراعاة االعتبارات أعاله وتطبيقها سواء إذا كنت تنوي إبقاء الشاشة الحالية في مكانها أو تغييره.

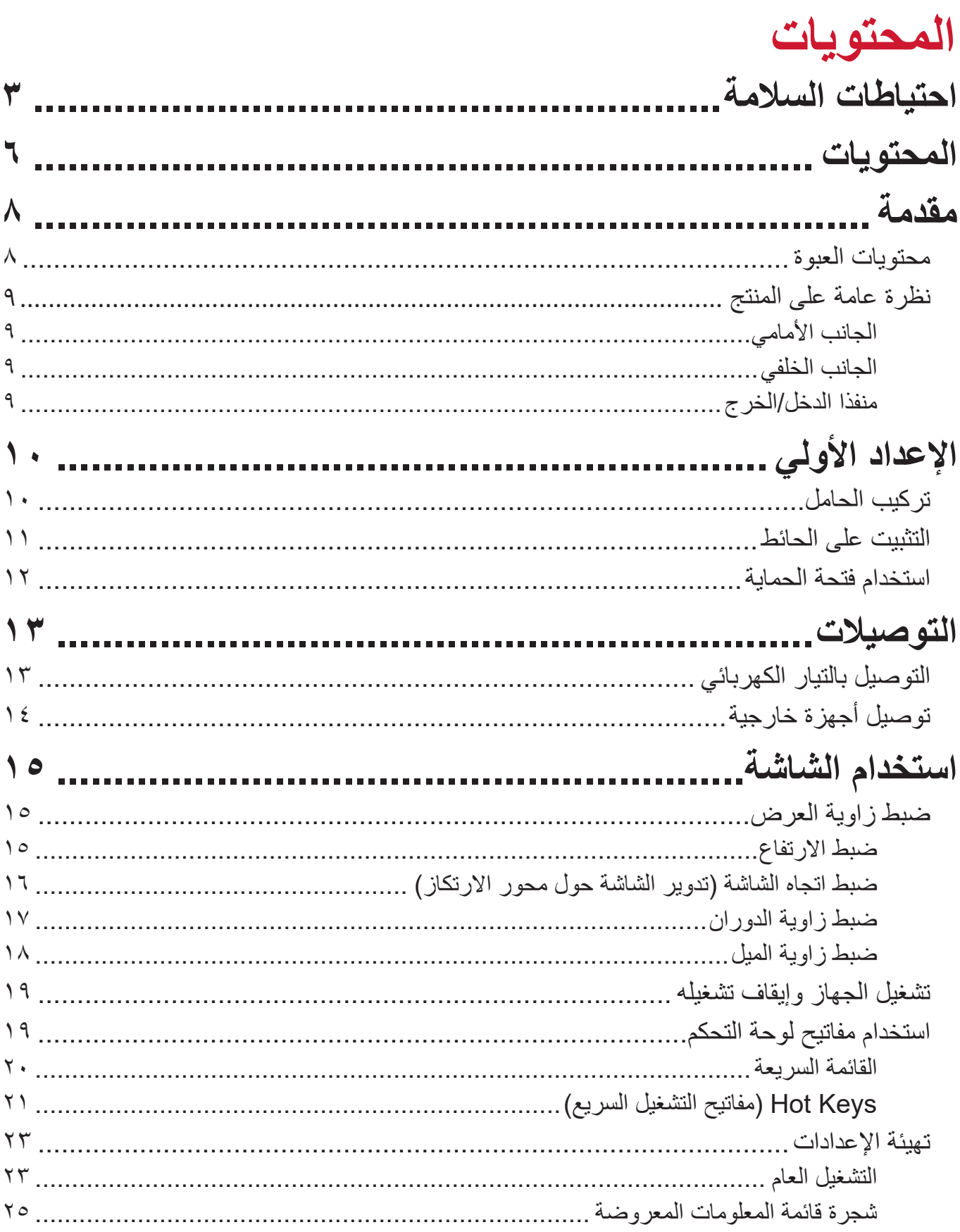

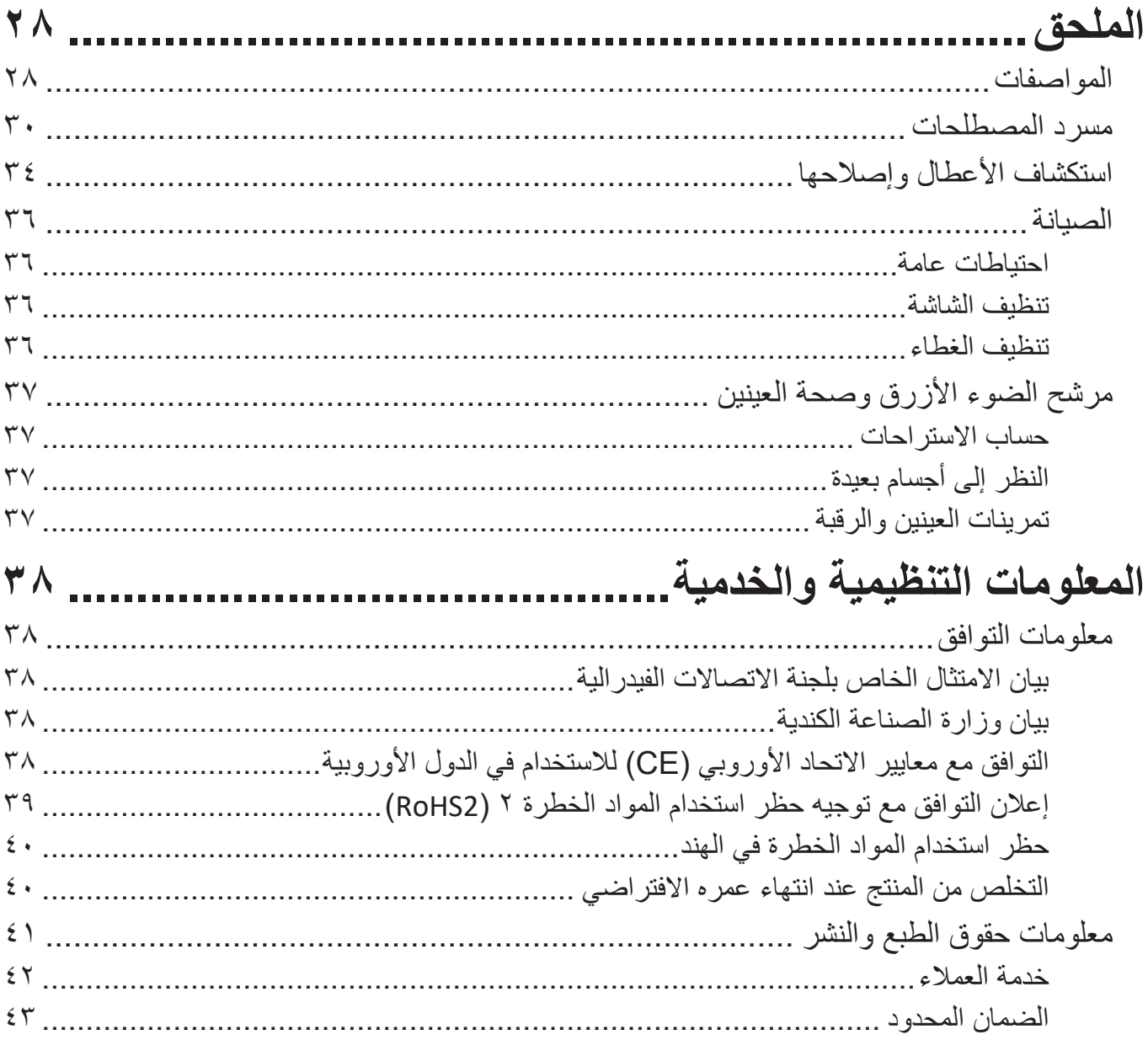

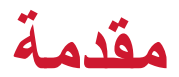

## **محتويات العبوة**

- الشاشة
- مهايئ طاقة
	- كبل الفيديو
- دليل بدء التشغيل السريع

<span id="page-7-0"></span>**ظحالم**  قد تختلف كبالت الفيديو والطاقة الموجودة في عبوة المنتج حسب بلد الشراء؛ لذا يرجى االتصال بالموزع المحلي للحصول على مزيد من المعلومات.

<span id="page-8-0"></span>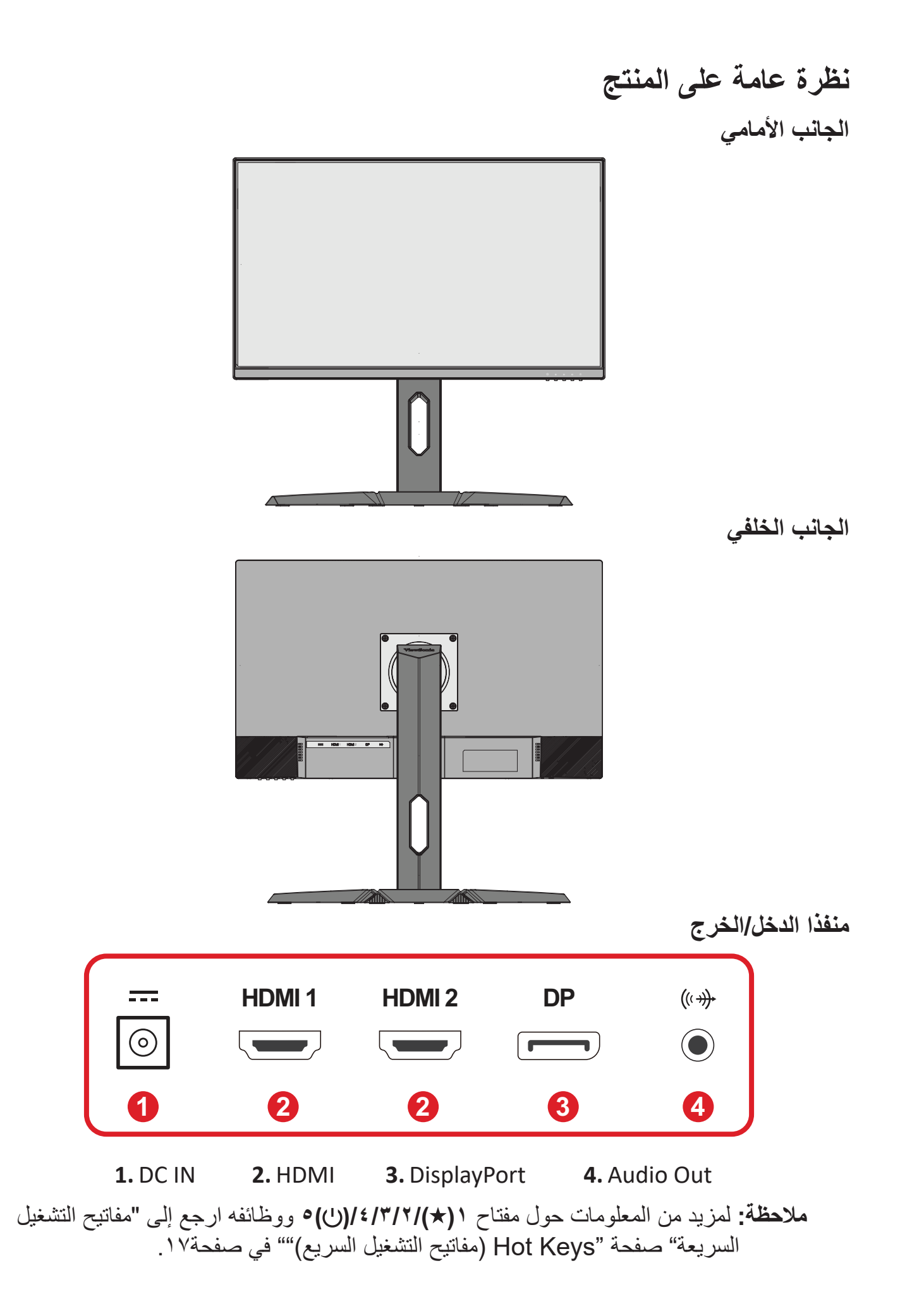

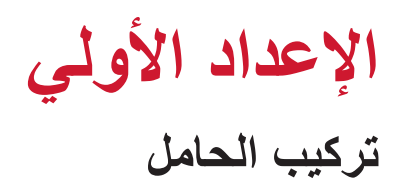

<span id="page-9-0"></span>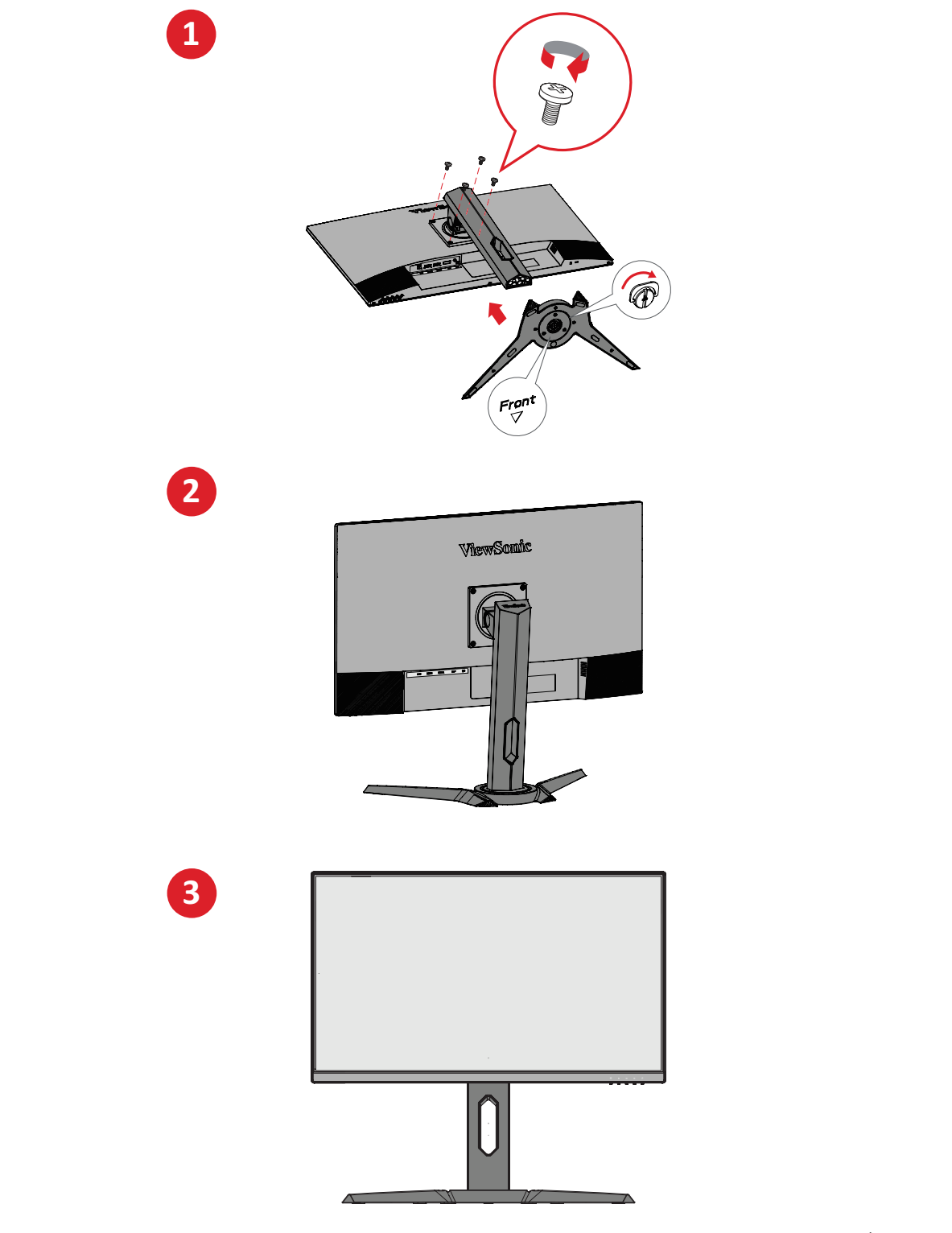

**لمة:** احرص على وضع الجهاز باستمرار على سطح مستوٍ وثابت، حيث قد يؤدي عدم القيام بذلك إلى سقوط الجهاز وإلحاق الضرر به، و/أو قد يؤدي إلى حدوث إصابات شخصية.

**التثبيت على الحائط** راجع الجدول أدناه للاطلاع على الأبعاد القياسية لأطقم التثبيت على الحائط.

<span id="page-10-0"></span>**مالحظة:** ال تسختدم سوى أطقم/أرفف التركيب على الحائط المعتمدة من UL. وللحصول على أدوات التثبيت على الحائط أو قاعدة ضبط االرتفاع اتصل بشركة RViewSonic أو الموزع المحلي.

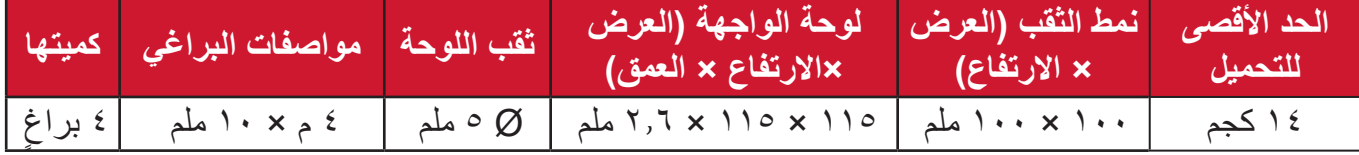

**لة:** ثُباع أطقم التثبيت على الحائط منفصلةً.

**-**أوقف تشغيل الجهاز، ثم افصل جميع الكبالت. **-** ٍ ضع الجهاز على سطح مستقر ومستو ً بحيث يكون جانب الشاشة متجها لألسفل. **-**قم بإزالة حامل الشاشة.

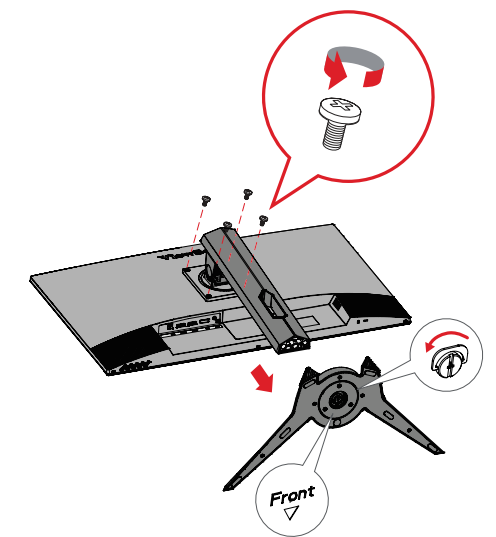

**ื้ ٤-** اربط كتيفة التثبيت بفتحات تثبيت VESA الموجودة في الجزء الخلفي من الجهاز، ثم ثبِّتها بإحكام بأربعة ف (٤) براغِ (١٠ ملم × M4)

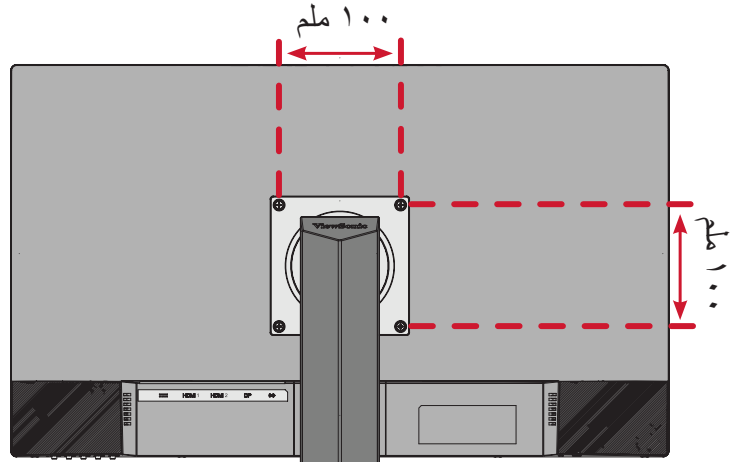

**-**اتبع التعليمات المرفقة مع أطقم تثبيت الشاشة على الحائط.

## **استخدام فتحة الحماية**

<span id="page-11-0"></span>استخدم جهاز إقفال فتحة الحماية؛ وذلك لإحكام ربط الجهاز بجسم ثابت تجنبًا لسرقته. إضافة إلى ذلك، قد يساعد تثبيت الشاشة بحائط أو شيء ثابت باستخدام كبل أمان على تحمل ثقل الشاشة لمنع سقوطها.

فيما يلي مثال على طريقة إعداد جهاز إقفال فتحة الحماية على منضدة.

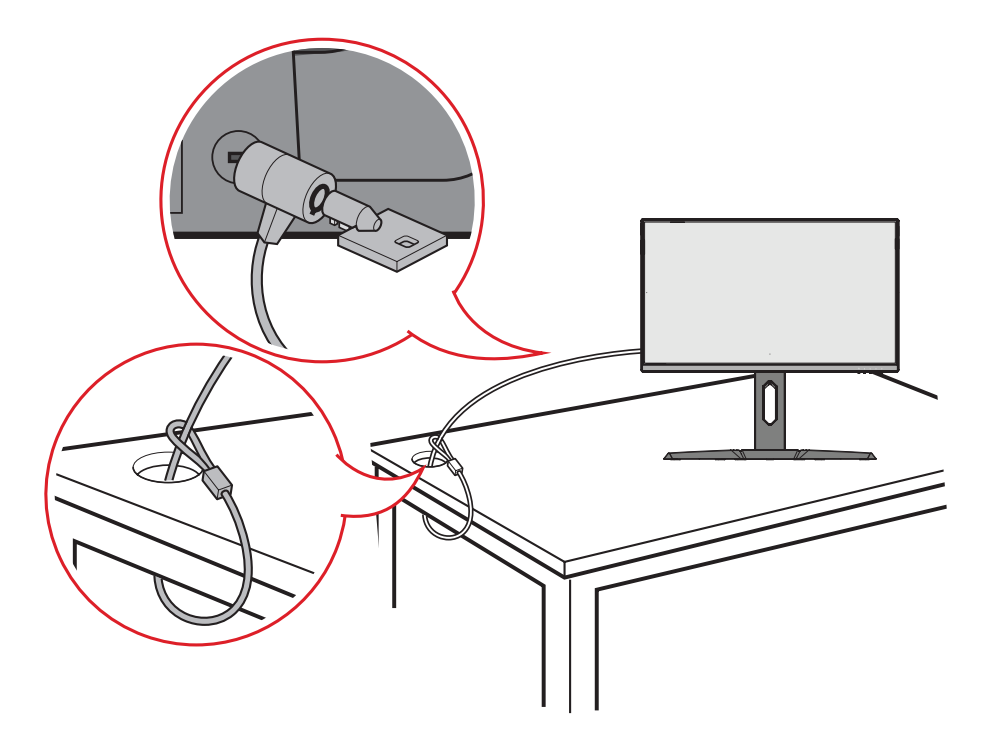

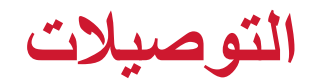

**التوصيل بالتيار الكهربائي**

<span id="page-12-0"></span>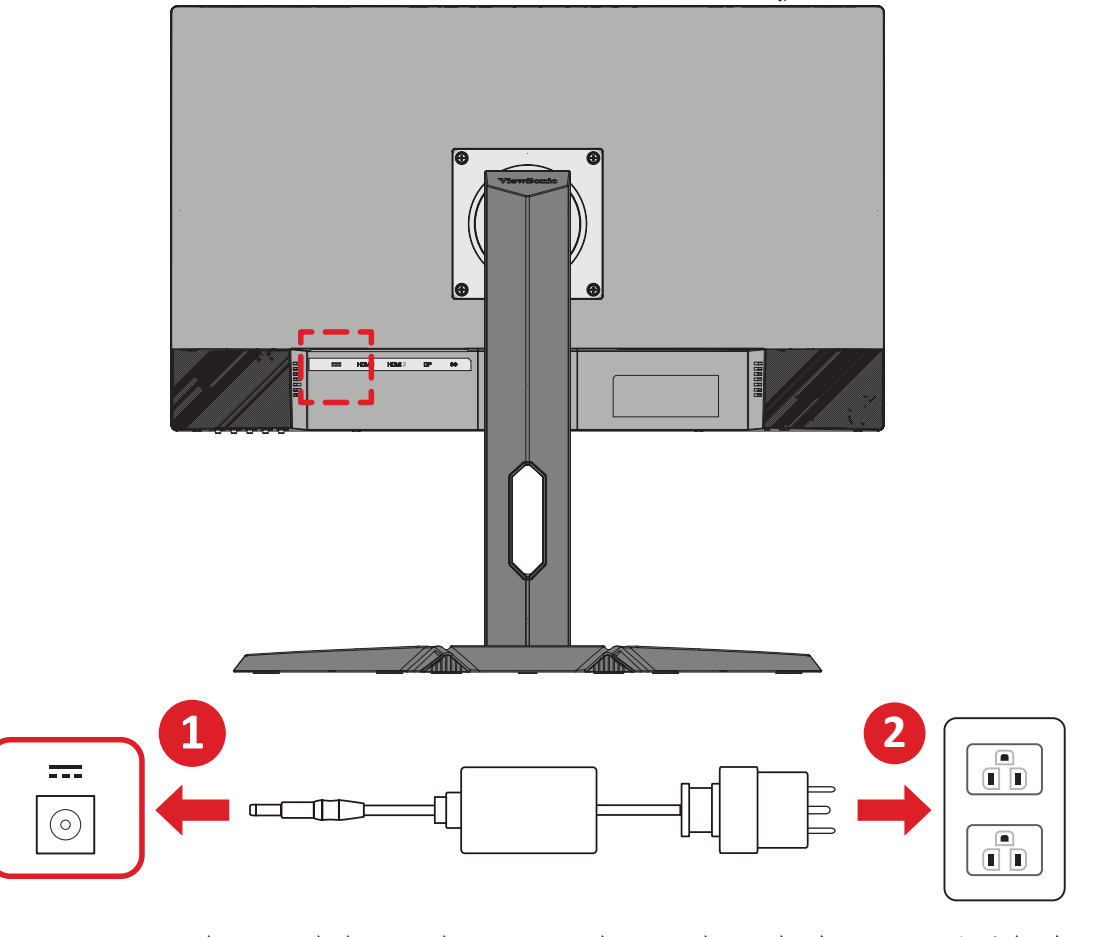

**-** ِّ وصل كبل الطاقة بقابس دخل التيار المباشر الموجود في الجانب الخلفي من الجهاز. **-** ِّ وصل مهايئ الطاقة بمأخذ تيار كهربائي.

<span id="page-13-0"></span>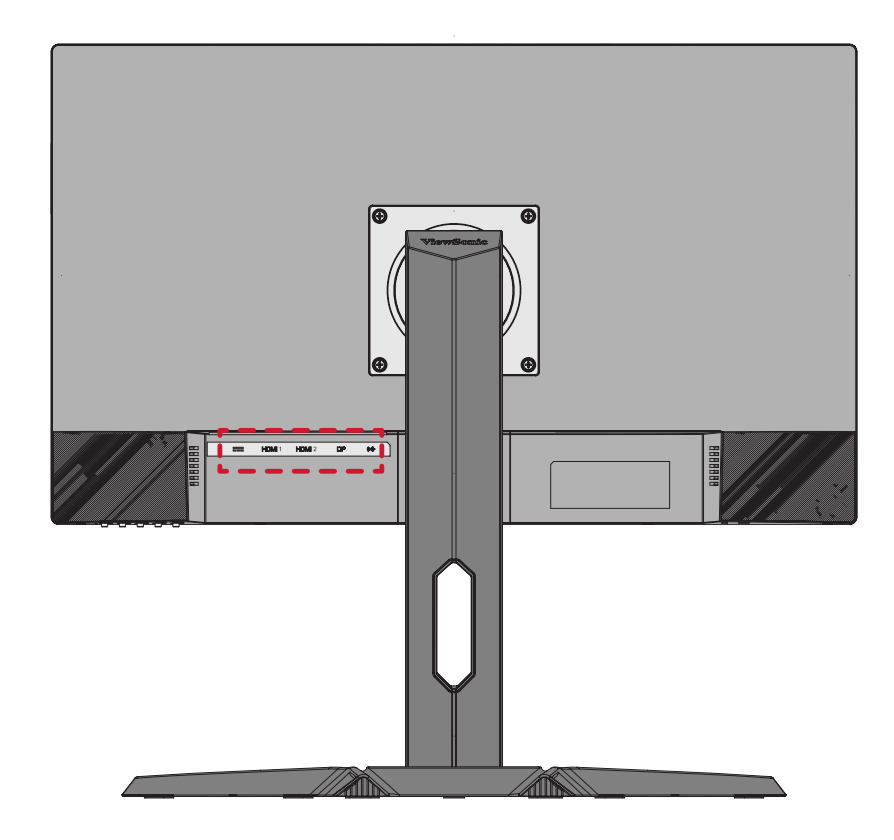

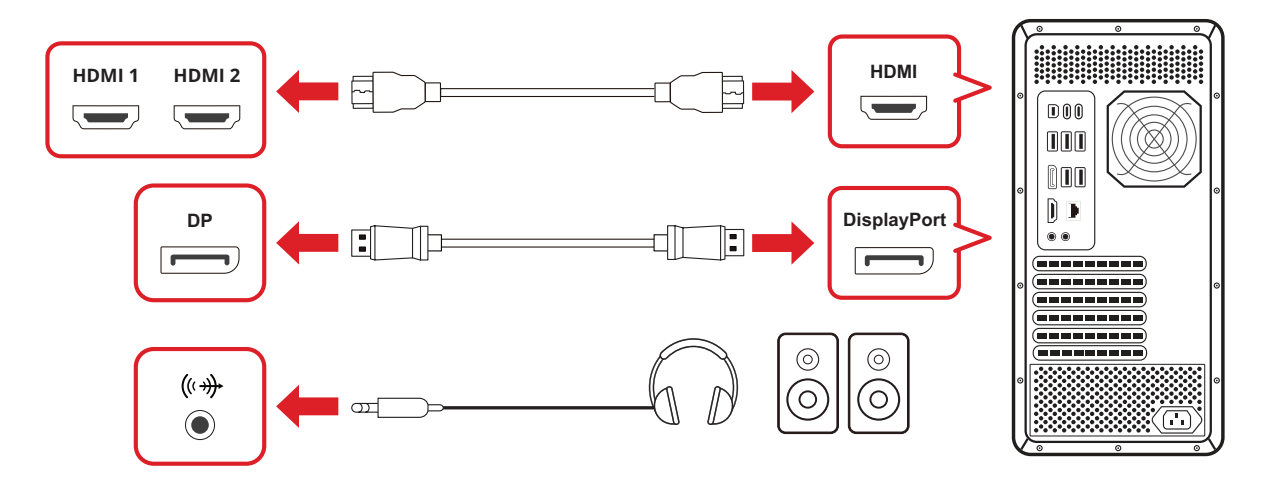

<span id="page-14-0"></span>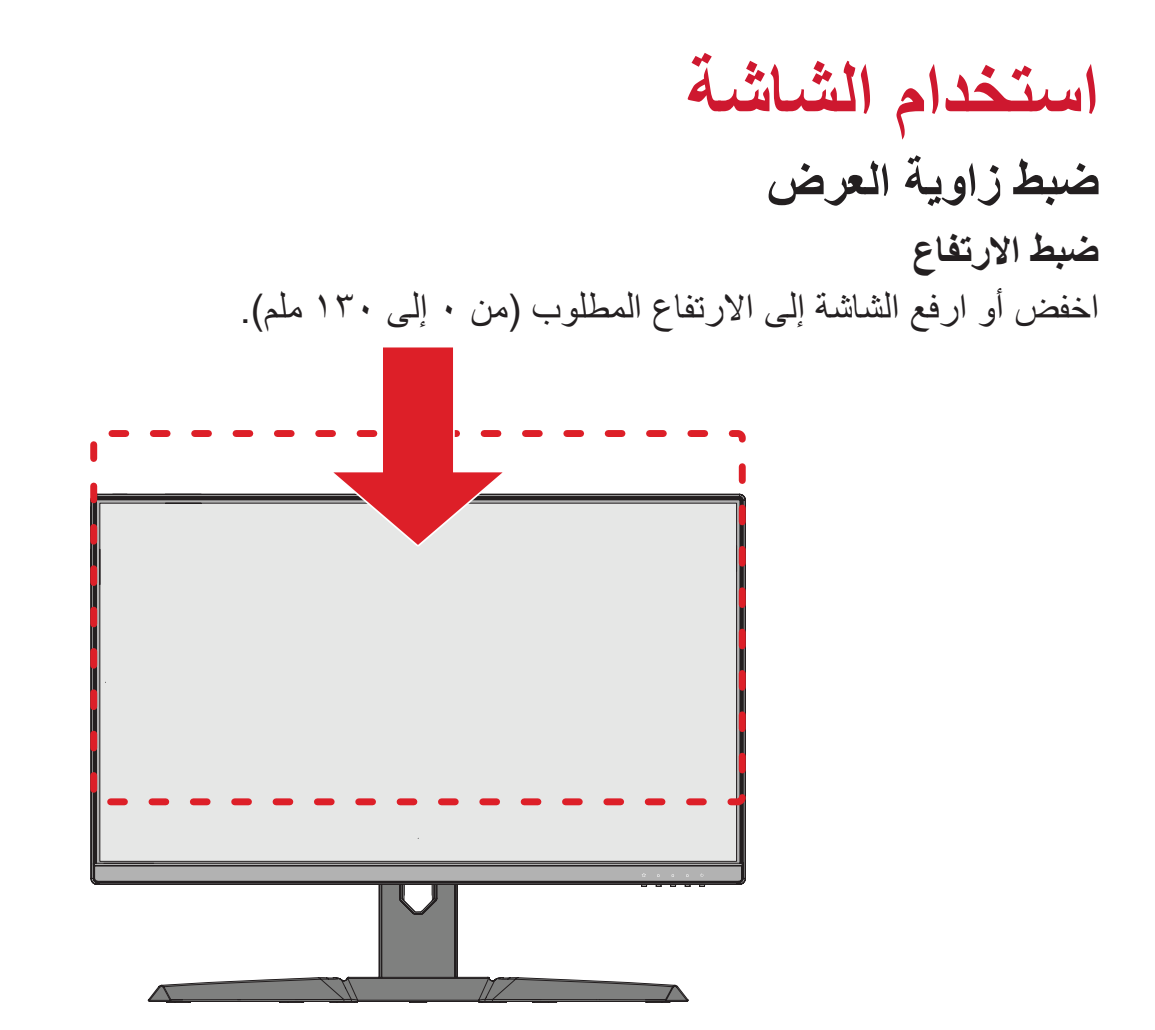

**ظحالم**  ً عند الضبط اضغط ألسفل بقوة على طول مسار الضبط ممسكا بالشاشة بكلتا يديك من الجانب.

**ضبط اتجاه الشاشة )تدوير الشاشة حول محور االرتكاز(**

<span id="page-15-0"></span>**-** اضبط ارتفاع الشاشة على أعلى موضع لها، ثم قم بإمالة الشاشة للخلف إلى أن تصل لوضع اإلمالة الكامل.

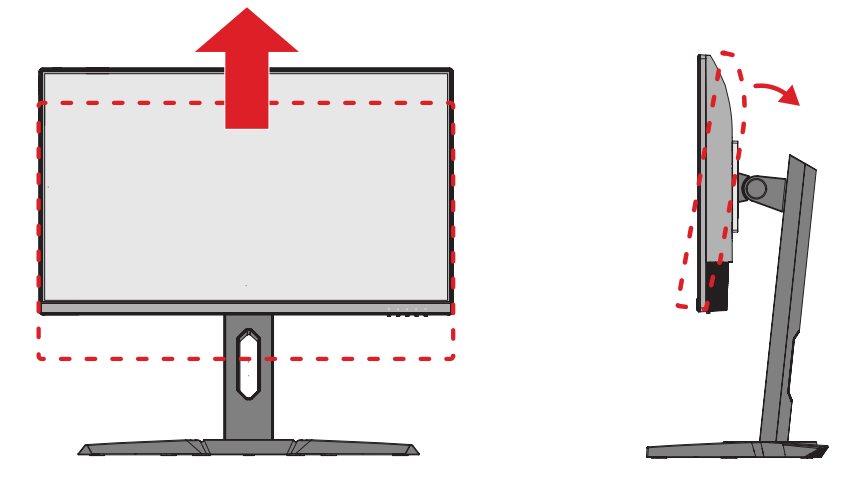

**-** أدر الشاشة في اتجاه عقارب الساعة أو عكس اتجاه عقارب الساعة بزاوية 90 درجة من الوضع األفقي إلى الوضع الرأسي.

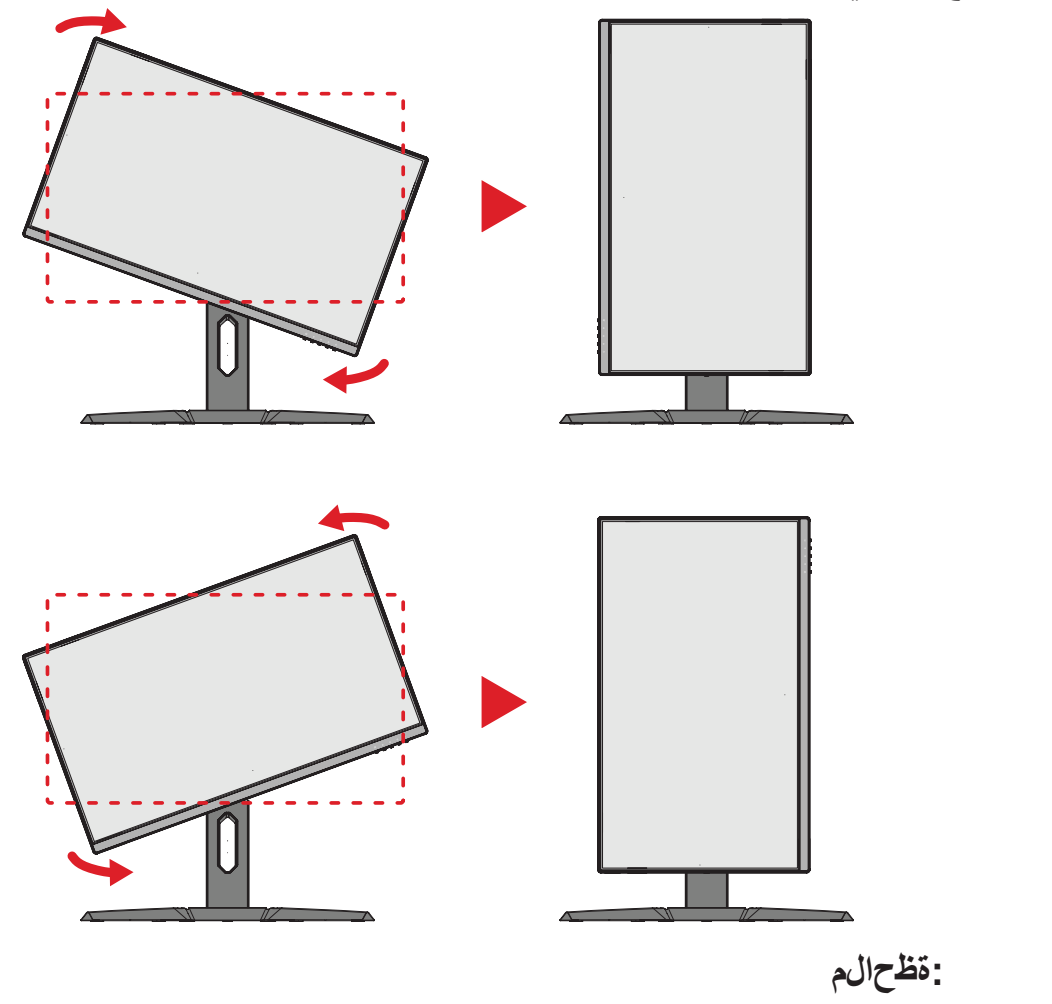

- لتدوير الصورة المعروضة في الشاشة، غيِّر إعدادات اتجاه الشاشة في النظام بدويًا.
	- عند الضبط امسك جانبي الشاشة بإحكام بكلتا يديك.

<span id="page-16-0"></span>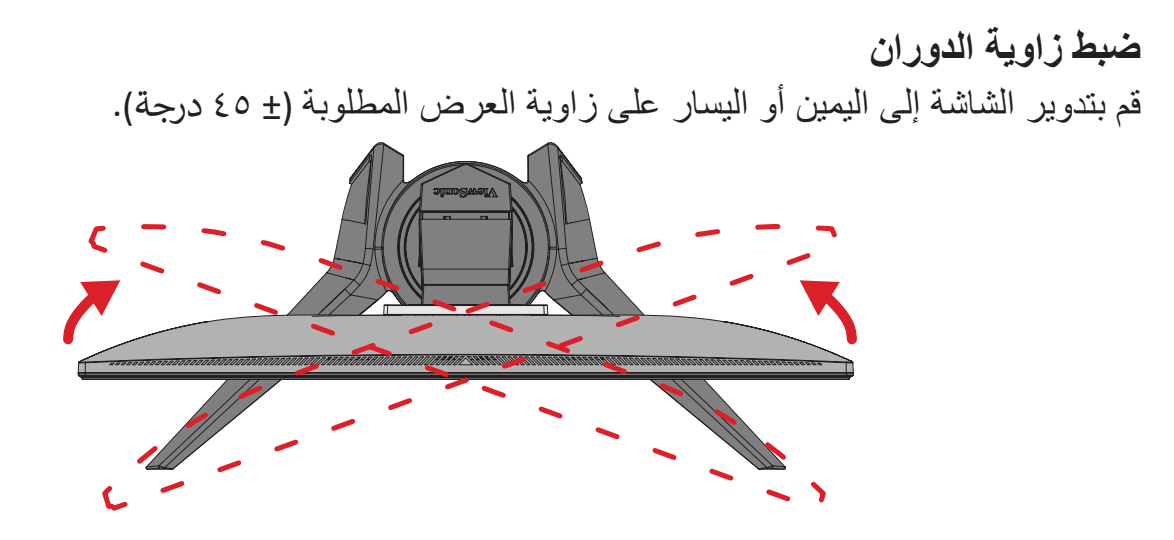

<span id="page-17-0"></span>**ضبط زاوية الميل** قم بإمالة الشاشة للأمام أو الخلف على زاوية العرض المطلوبة (من -٥° إلى ٢٢ °).

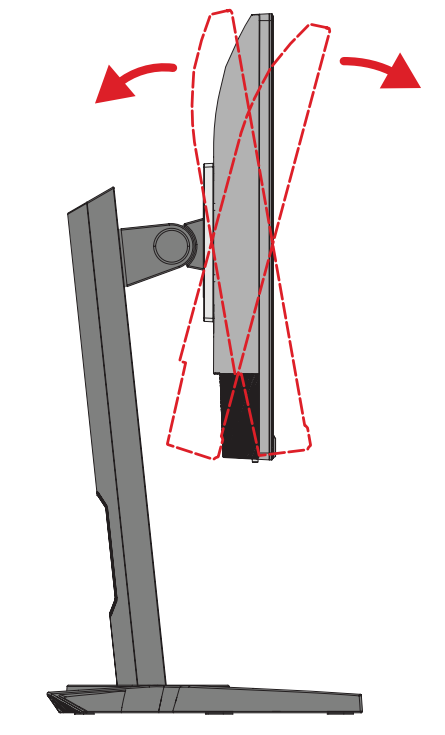

**ظحالم**  ً عند الضبط امسك الحامل بإحكام بيد واحدة مع إمالة الشاشة إلى األمام أو الخلف مستخدما يدك األخرى.

**تشغيل الجهاز وإيقاف تشغيله -** ِّ وصل كبل الطاقة بمقبس التيار الكهربائي. **-**اضغط على زر **تشغيل** لتشغيل الشاشة. **-**اضغط على زر **تشغيل** مرة أخرى إليقاف تشغيل الشاشة.

<span id="page-18-0"></span>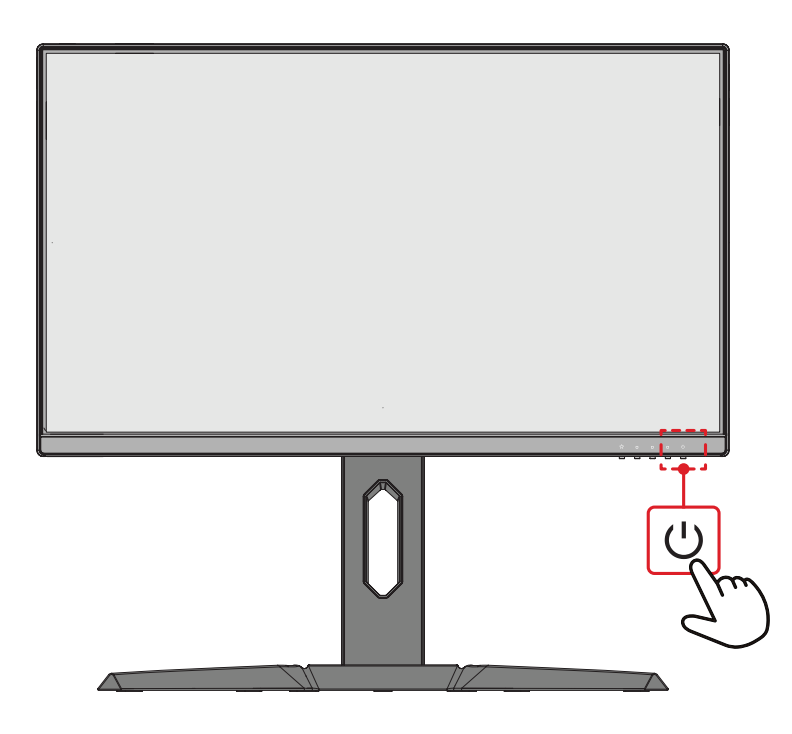

**لـة:** تستهلك الشاشة قدرًا قليلاً من الطـاقة الكهربائية طـالمـا ظل كبل الطـاقة متصـلاً بمقبس الطـاقة. إذا كنت تنوي عدم استخدام الشاشة لفترة طويلة، فيرجى نزع كبل الطاقة من مقبس الطاقة.

**استخدام مفاتيح لوحة التحكم**

استخدم مفاتيح لوحة التحكم للوصول إلى القائمة السريعة وتفعيل مفاتيح التشغيل السريع والتنقل بين عناصر قائمة المعلومات المعروضة، وتغيير اإلعدادات.

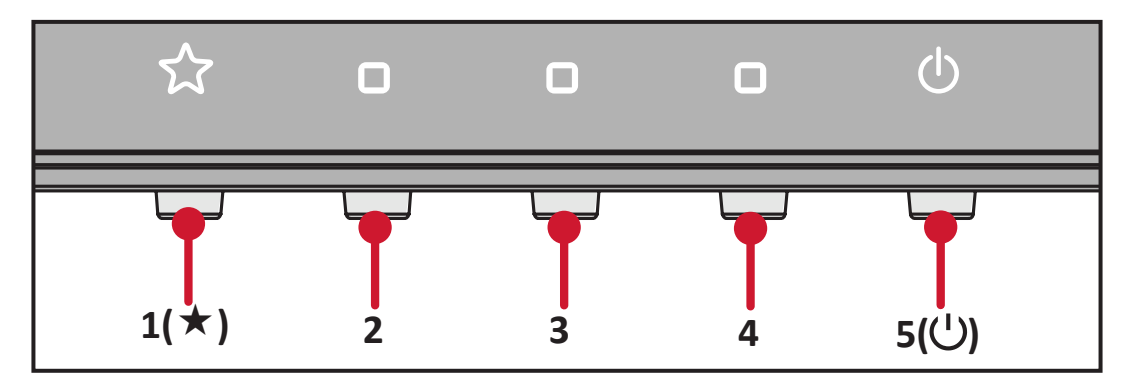

**القائمة السريعة** اضغط على مفتاح **1) (** لتنشيط القائمة السريعة.

<span id="page-19-0"></span>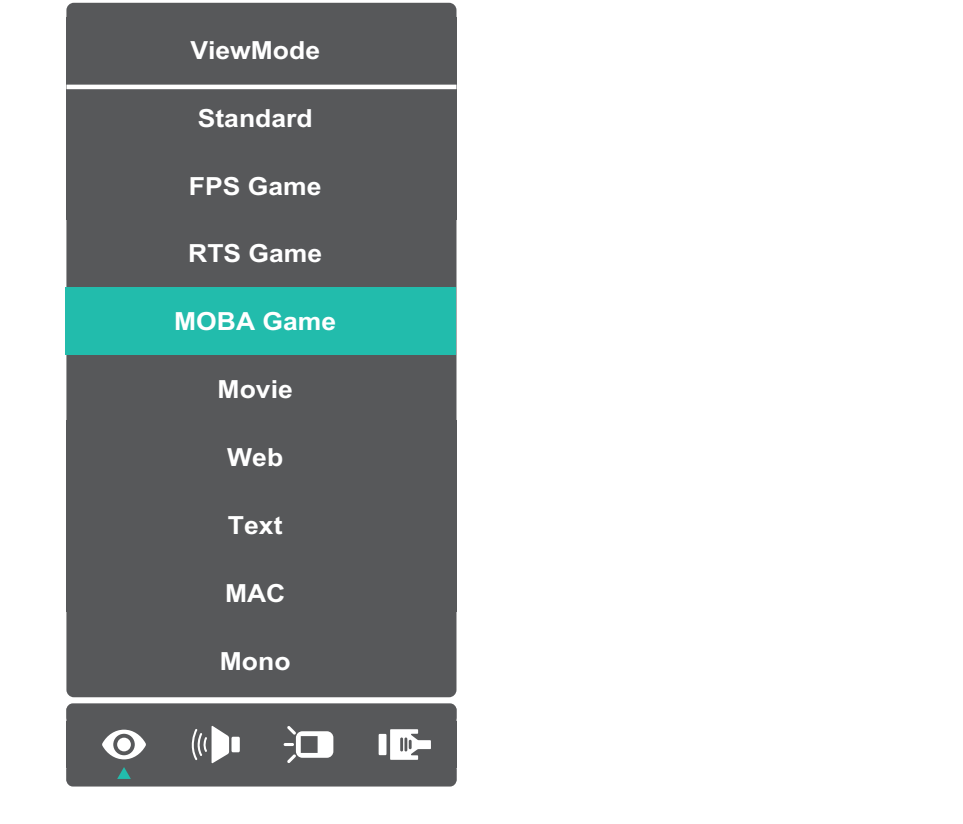

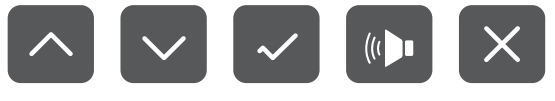

**ظحالم**  ثم اتبع إرشادات استخدام المفاتيح الموجودة على جانب الشاشة لتحديد أحد الخيارات أو إجراء تعديالت.

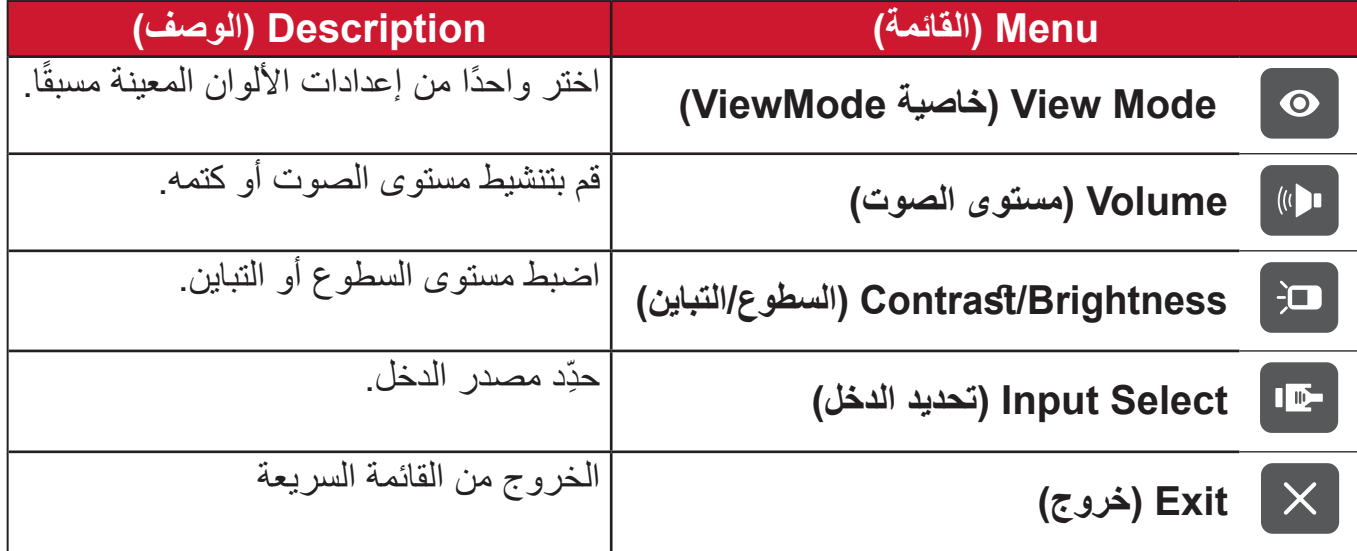

## **Keys Hot( مفاتيح التشغيل السريع(**

<span id="page-20-0"></span>عندما تكون قائمة المعلومات المعروضة في وضع إيقاف التشغيل ستتمكن من الوصول بسرعة إلى الوظائف الخاصة عن طريق استخدام مفاتيح لوحة التحكم.

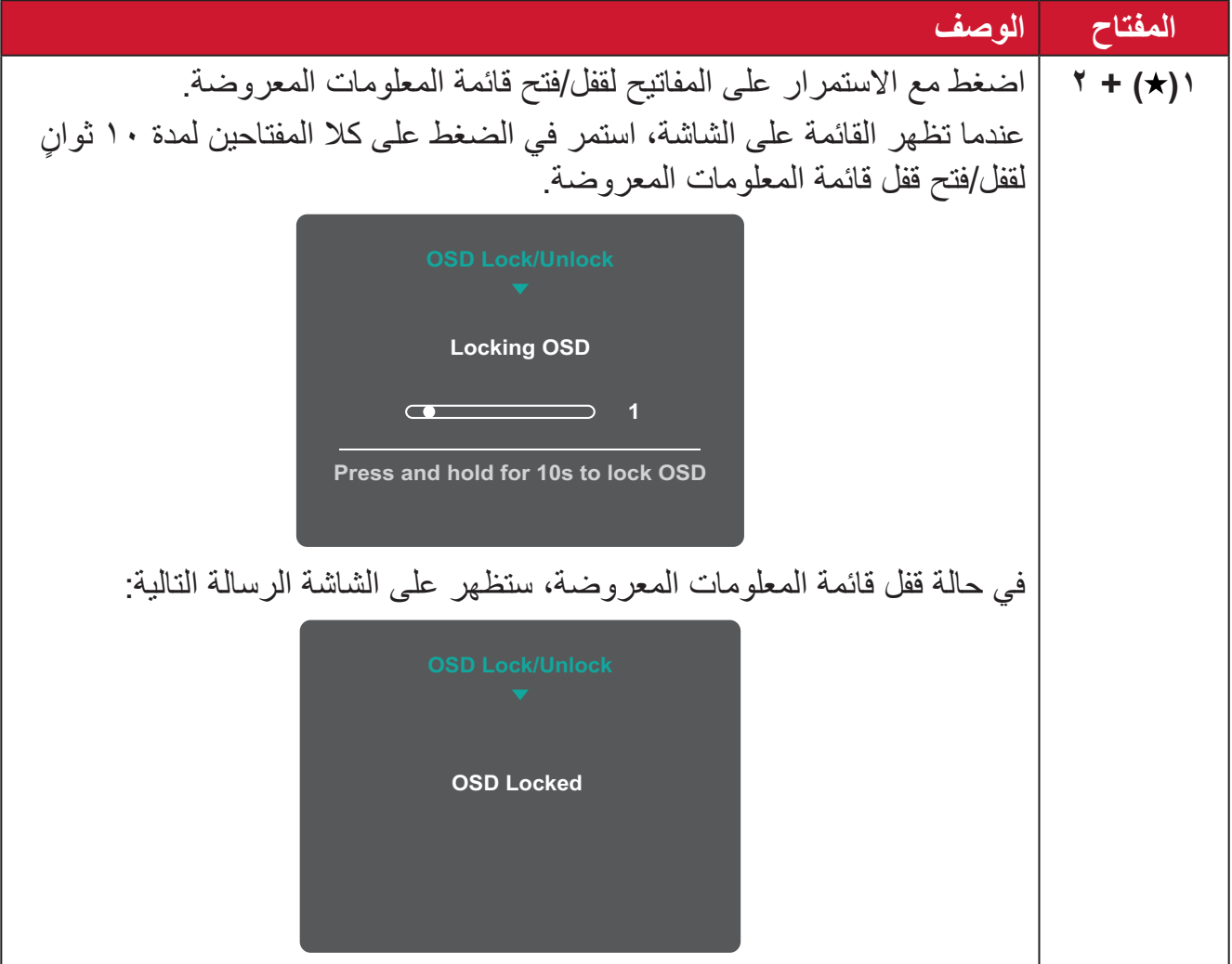

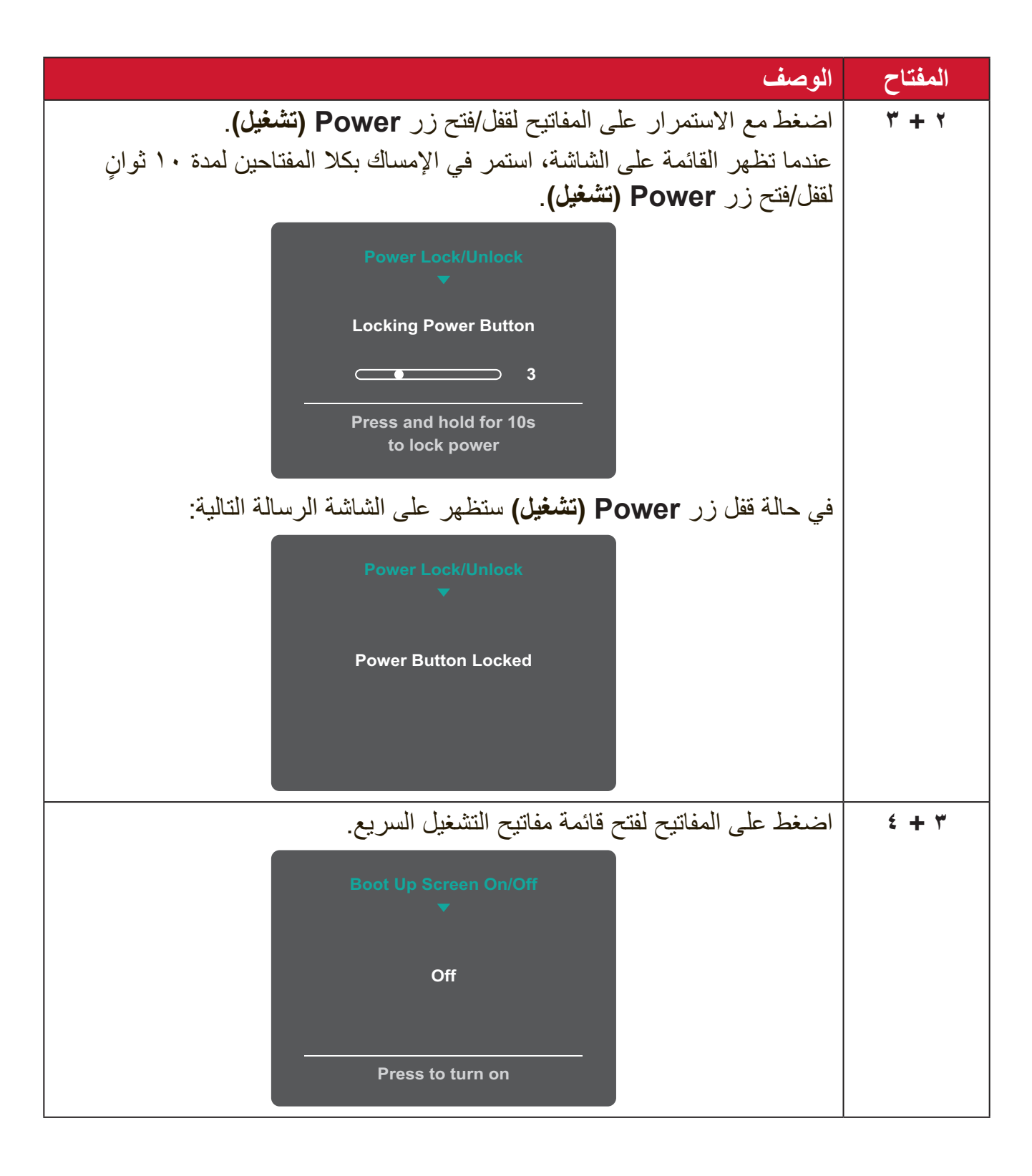

# <span id="page-22-0"></span>**تهيئة اإلعدادات التشغيل العام**

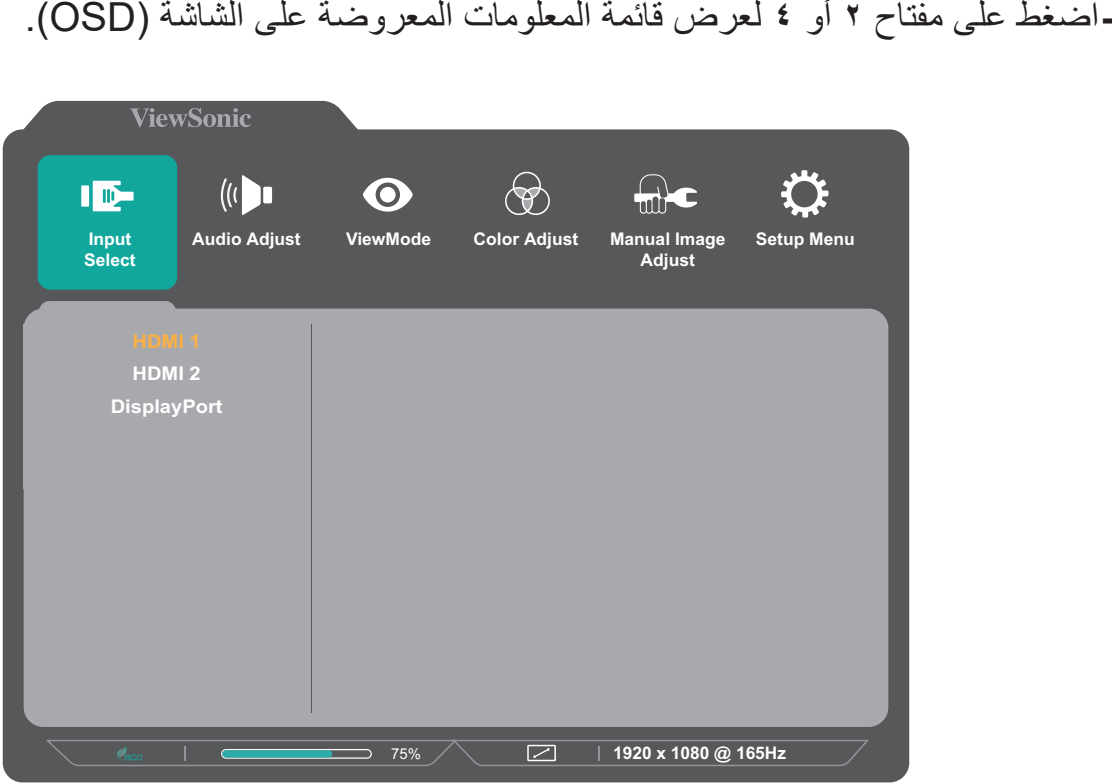

**-**اضغط على مفتاح **1) (** أو **2** الختيار القائمة الرئيسية. ثم اضغط على المفتاح **3** للدخول إلى الوضع المختار.

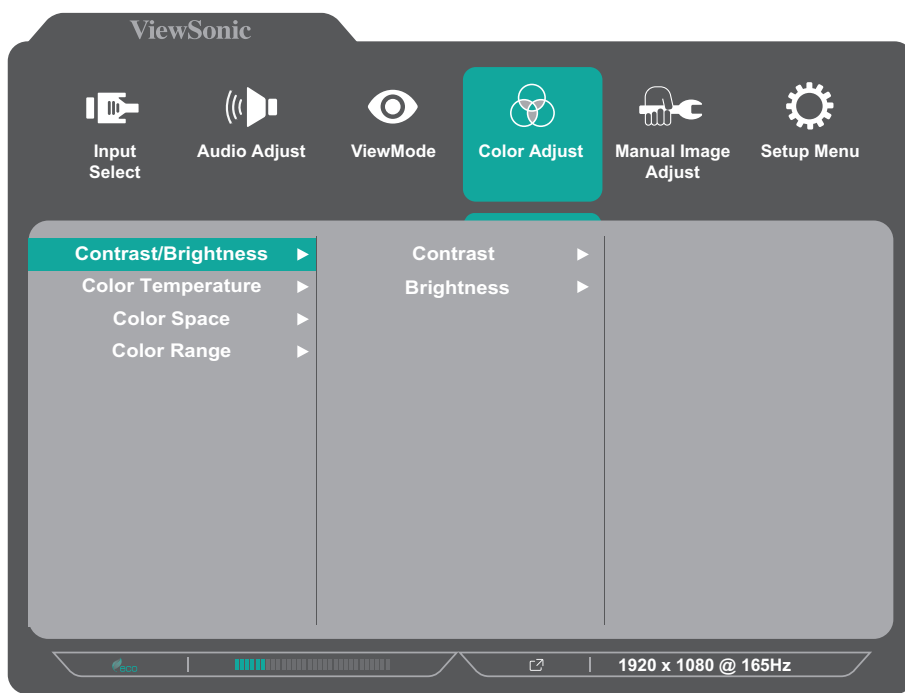

**-**اضغط على مفتاح **1) (** أو **2** لتحديد خيار القائمة المطلوب. ثم اضغط على المفتاح **3** للدخول إلى القائمة الفرعية.

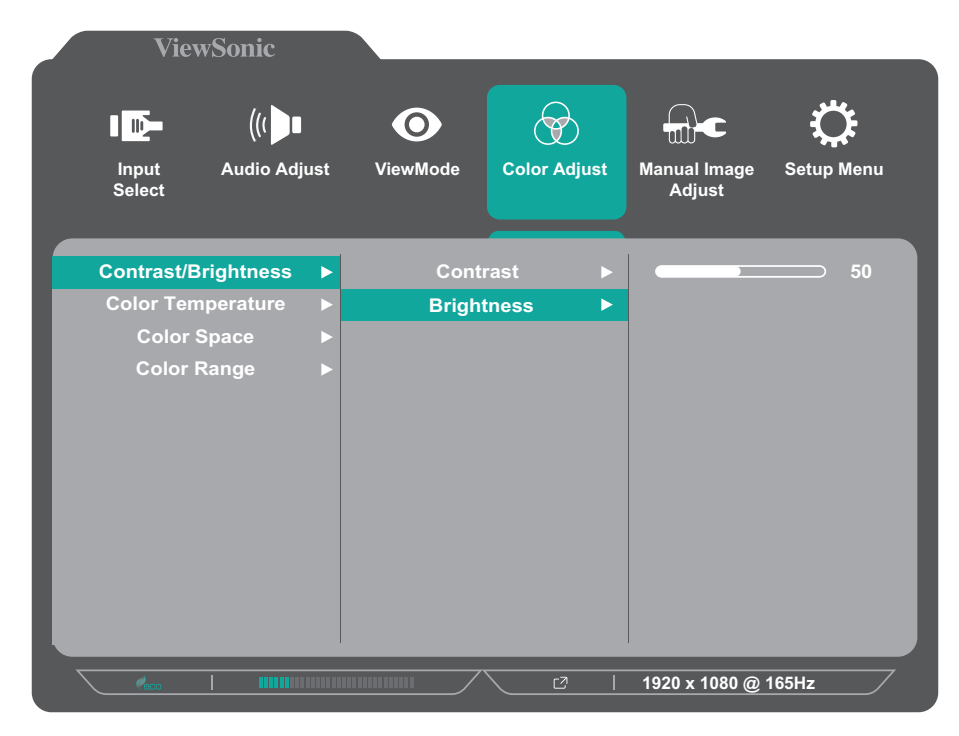

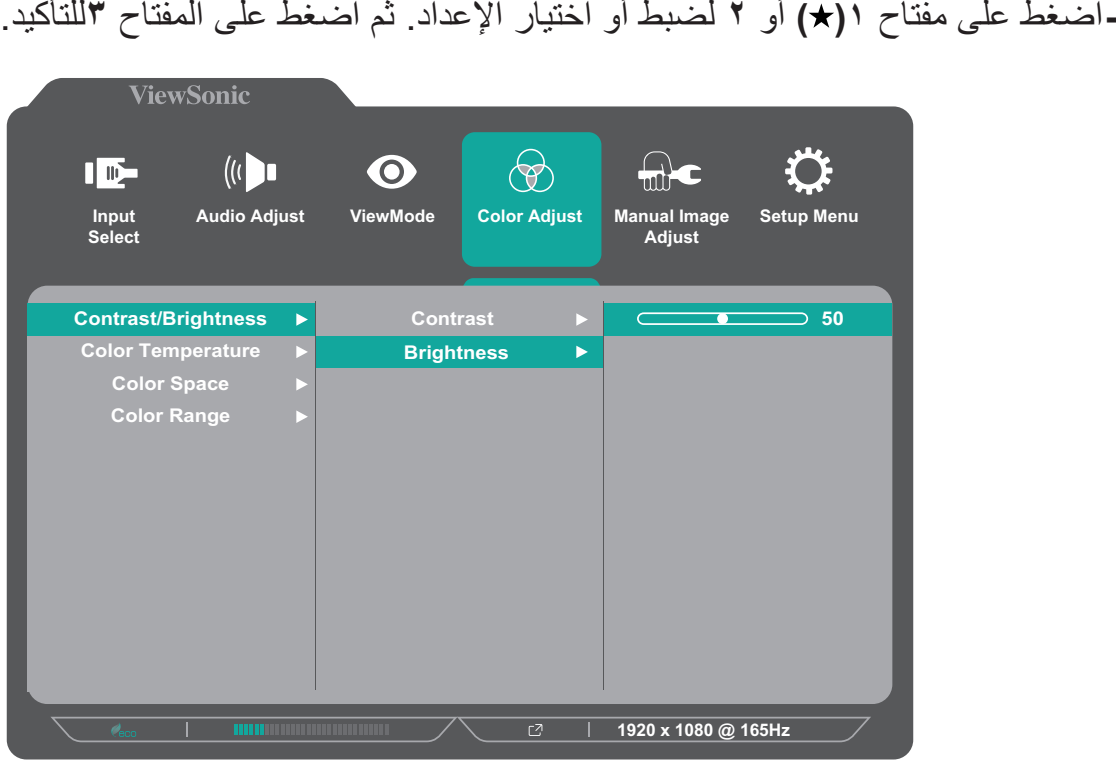

- **ظحالم**  ال تتطلب بعض خيارات الضبط في القائمة قيام المستخدم بالضغط على مفتاح **3**لتأكيد االختيار. ثم اتبع إرشادات استخدام المفاتيح المبينة أسفل الشاشة لتحديد أحد الخيارات أو إجراء تعديالت.
	- **-** اضغط على مفتاح **4** للعودة إلى القائمة السابقة. **ظحالم**  للخروج من قائمة المعلومات المعروضة على الشاشة اضغط على مفتاح **5) (**.

<span id="page-24-0"></span>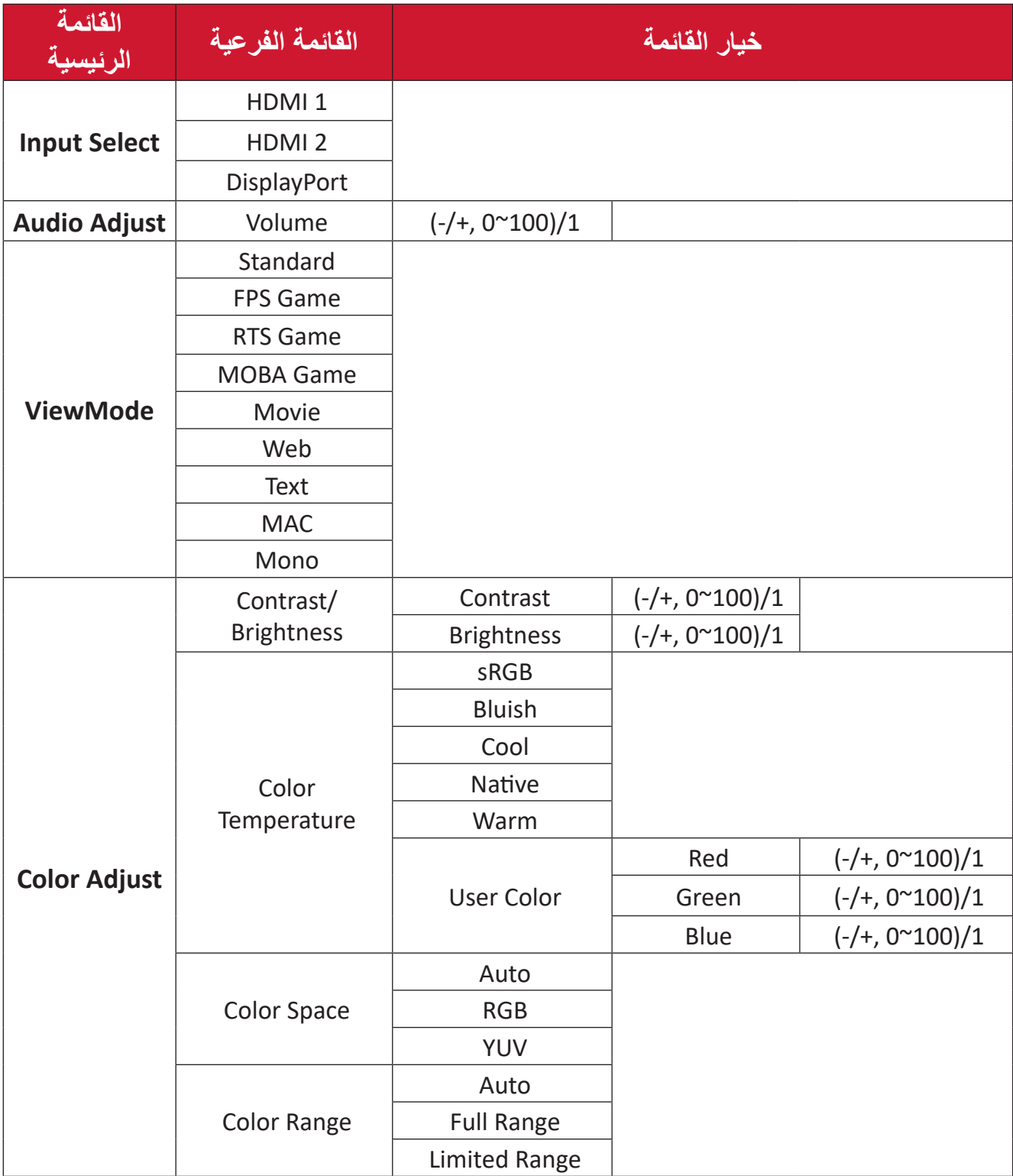

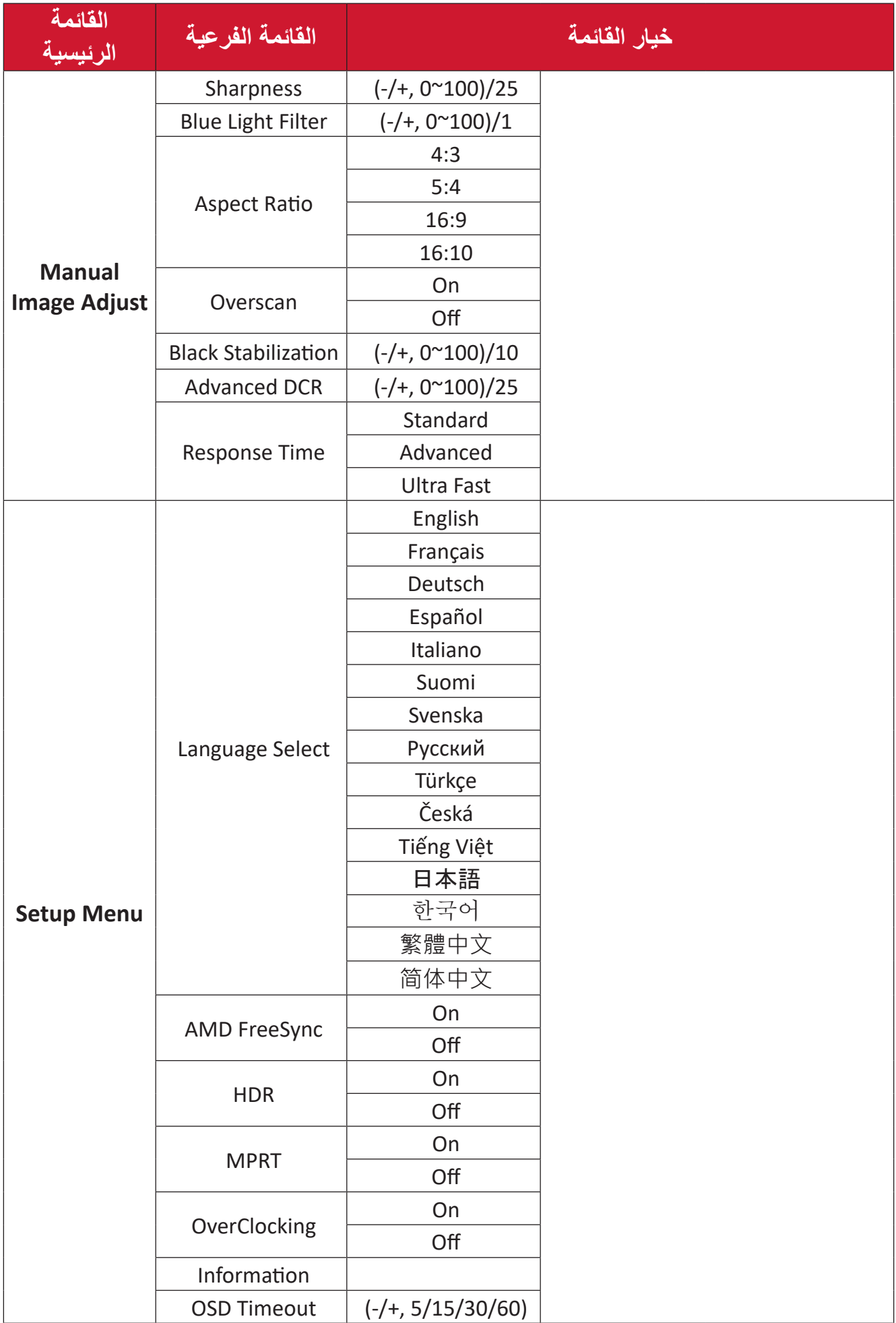

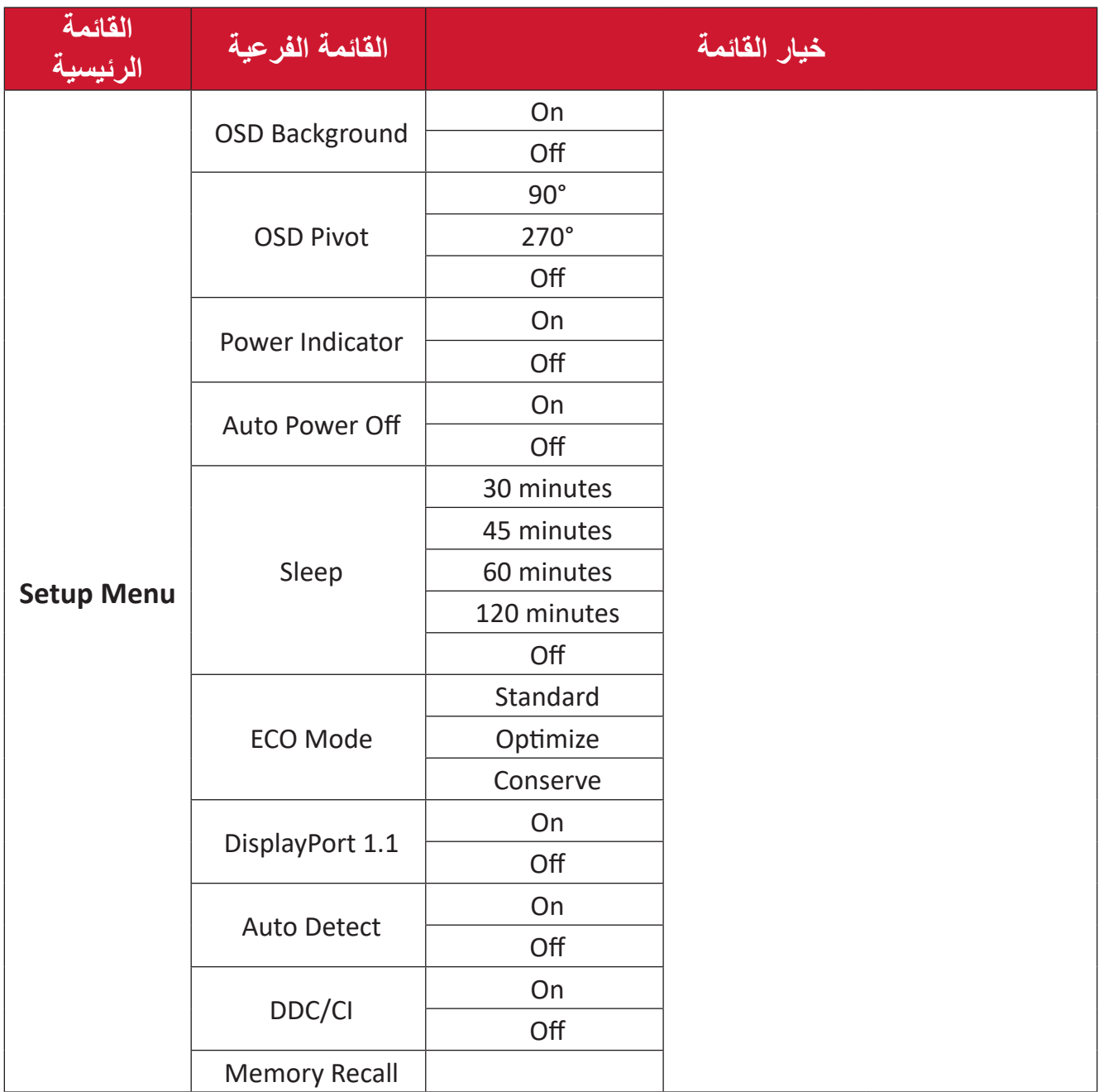

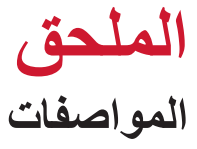

<span id="page-27-0"></span>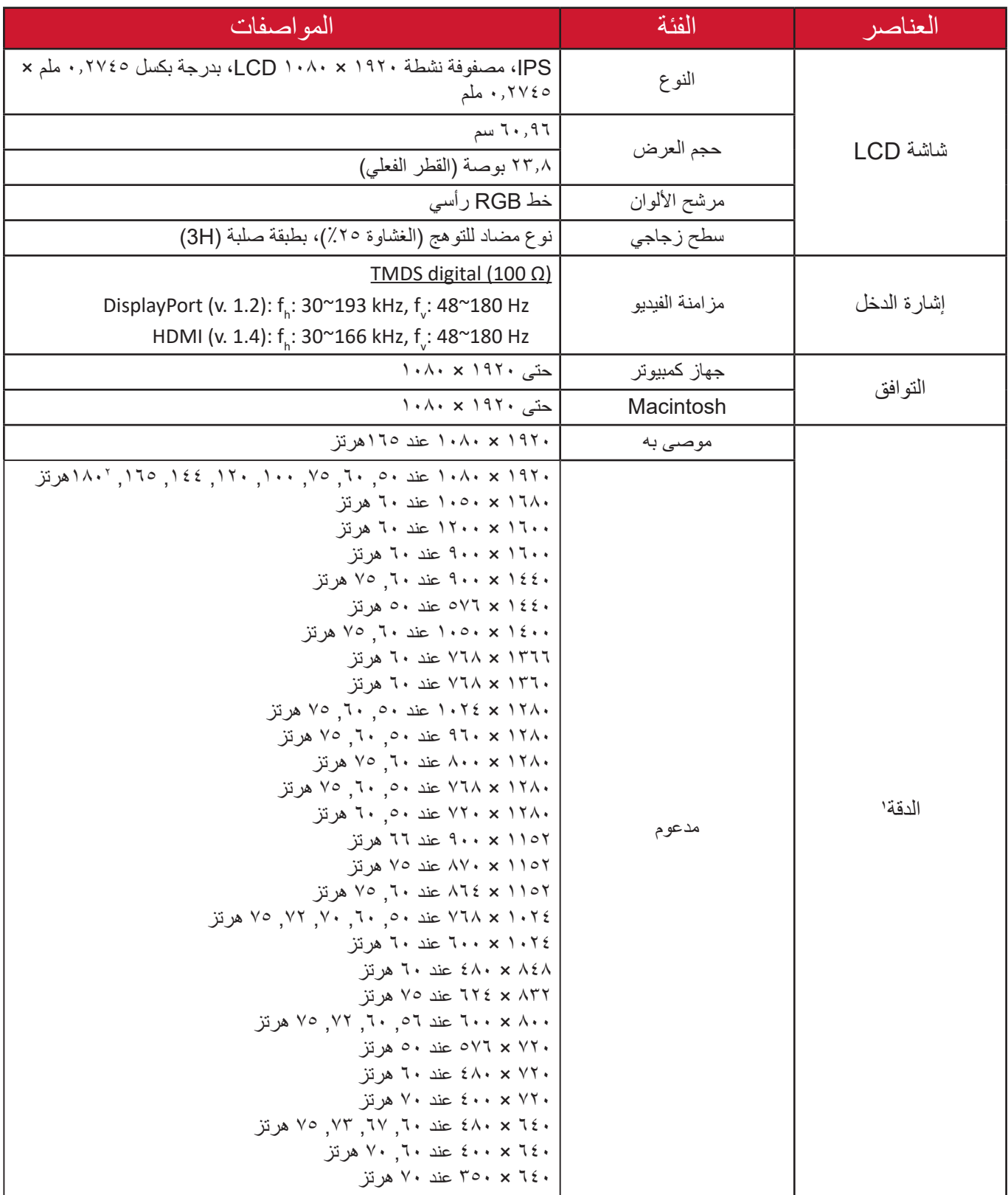

١ - لا تعيِّن بطاقة الرسومات في الكمبيوتر على قيمة تتجاوز أوضـاع التوقيت؛ وإلا فقد يؤدي ذلك إلى تلف دائم للشاشة.

<sup>2 -</sup> مع تمكين ميزة كسر سرعة المعالج في قائمة المعلومات المعروضة على الشاشة )OSD).

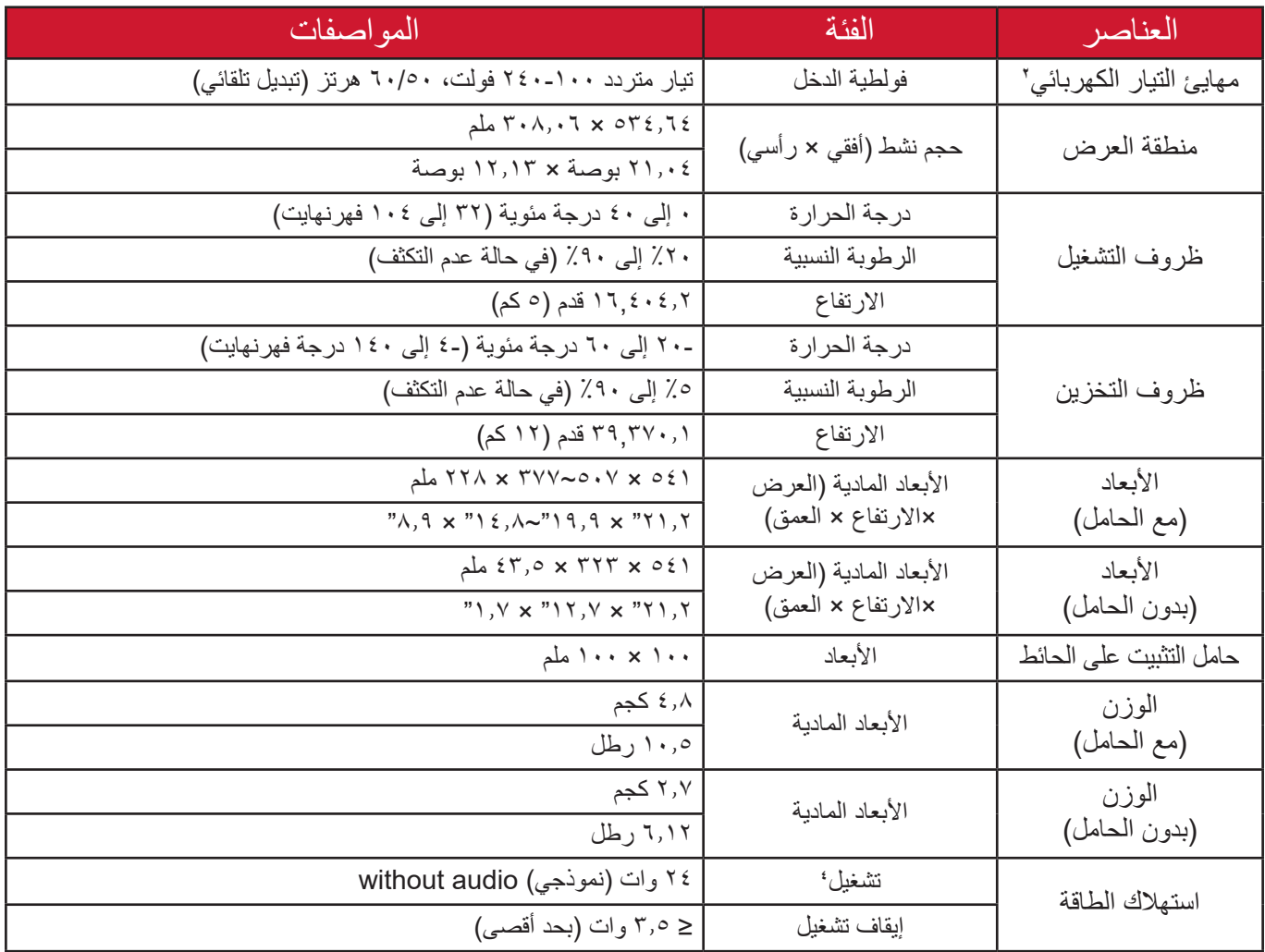

<sup>4 -</sup> يرجى استخدام مهايئ الطاقة الذي توفره شركة ViewSonic ®أو أي شركة أخرى معتمدة فقط. 4 - تأكد من أن حالة الجهاز متوافقة مع معايير EEI.

#### **مسرد المصطلحات**

<span id="page-29-0"></span>يضم هذا القسم مسرد المصطلحات المعيارية المستخدمة في كل شاشات LCD ُ . ورتبت المصطلحات فيه حسب الترتيب الأبجدي. **ظحالم**  قد ال تنطبق بعض الشروط على الشاشة التي لديك.

## **A DCR Advanced) DCR متقدمة(**

تقوم تكنولوجيا DCR تلقائيًا بالكشف عن إشارة الصورة والتحكم بذكاء في سطوع الإضاءة الخلفية واللون لتحسين القدرة على جعل الأسود أكثر سوادًا في مكان مظلم وجعل الأبيض أكثر بياضًا في بيئة مشرقة.

**Adjust Audio( ضبط الصوت(** تقوم هذه الوظيفة بضبط الصوت أو كتمه أو التبديل بين المدخالت إذا كان هناك أكثر من مصدر واحد.

**Detect Auto( كشف تلقائي(** إذا كان مصدر الدخل الحالي بدون إشارة، فستتحول الشاشة تلقائيًّا إلى خيار الدخل التالي. قد تُعطَّل هذه الوظيفة في بعض النماذج افتر اضيًّا.

**Adjust Image Auto( ضبط الصور التلقائي(** تعمل هذه الوظيفة على ضبط أحجام إشارة الفيديو ومراكزها تلقائيًا مع التوليف الدقيق لإشارة الفيديو للقضاء على التموج والتشويه.

يقلل مستوى الضوء األزرق ذي الطاقة العالية للحصول على تجربة مشاهدة مريحة. **B Filter Light Blue( مرشح الضوء األزرق(**

**Brightness( السطوع(** يضبط مستويات الخلفية السوداء للصورة المعروضة على الشاشة.

يوفر عدة أوضاع لضبط اللون للمساعدة في ضبط إعدادات األلوان لتتناسب مع احتياجات **<sup>C</sup> Adjust Color( ضبط اللون(** المستخدم.

#### **Space Color( مساحة اللون(**

يسمح للمستخدمين باختيار أي مساحة ألوان يودون استخدامها لخرج لون الشاشة )،RGB YUV).

#### **Temperature Color( الحرارة اللونية(**

يتيح للمستخدمين اختيار إعدادات درجة حرارة لون محدد لتخصيص المزيد من تجارب المشاهدة.

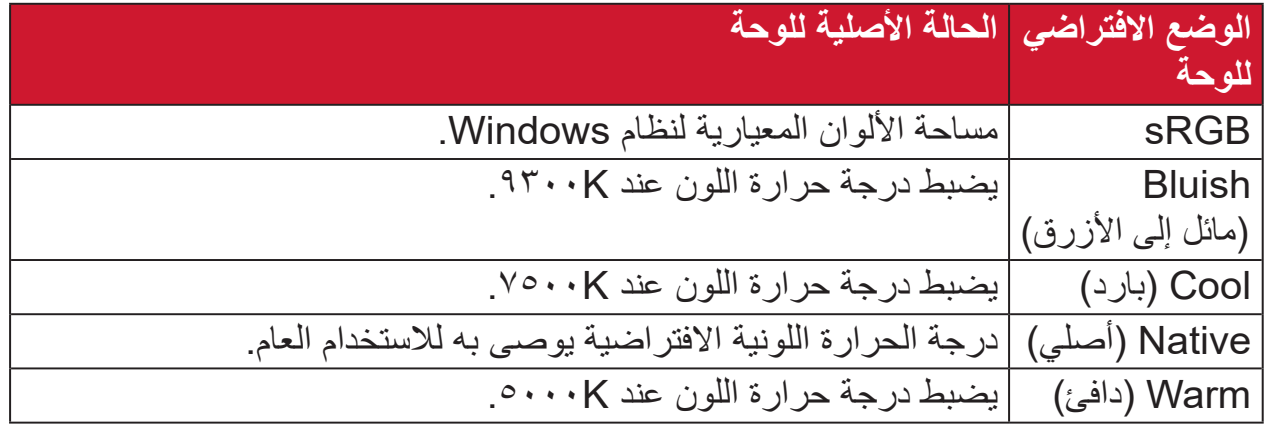

#### **Contrast( التباين(**

**I**

يضبط الفرق بين خلفية الصورة (مستوى اللون الأسود) والمقدمة (مستوى اللون الأبيض).

#### **Information( المعلومات(**

يعرض وضع التوقيت (دخل إشارة الفيديو) القادمة من بطاقة الرسومات في الكمبيوتر ، ورقم طراز LCD والرقم التسلسلي وعنوان موقع الويب URL لـ RViewSonic. راجع دليل المستخدم الخاص ببطاقة الرسومات للحصول على تعليمات حول تغيير الدقة ومعدل التحديث (التردد الرأسي).

**ظحالم**  VESA 1024 × 768 عند 60 هرتز مثال يعني أن الدقة 1024 × 768 ومعدل التحديث هو 60 هرتز.

> **Select Input( تحديد الدخل(** ُبدل بين خيارات الدخل المتاحة للشاشة. ي

#### **M Adjust Image Manual( الضبط اليدوي للصورة(**

يعرض قائمة "Manual Image Adjust" (ضبط الصورة يدويًا)، حيث يُمكنك ضبط مستوى ًّا. الجودة في العديد من الصور يدوي

**Recall Memory( استدعاء من الذاكرة(** يُعيد التعديلات إلى ضبط المصنع إذا كانت الشاشة تعمل في وضع التوقيت المحدد مسبقًا المدرج في "المواصفات" الواردة في هذا الدليل. **ظحالم**  )استثناء( ال يؤثر هذا التحكم على التغييرات التي تجرى على "تحديد اللغة" أو إعداد "قفل التشغيل"

**O Overscan( المسح الزائد(** يشير إلى صورة مقصوصة على شاشة الجهاز، وهو إعداد يعمل على تكبير المحتويات المتحركة؛ مما يعمل على إخفاء حواف الفيلم.

> **R Recall( استدعاء(** ُعيد تعيين إعدادات Veiwmode للشاشة. ي

**Notice Resolution( إشعار الدقة(** يُوضِّح الإشعار للمستخدمين أن دقة العرض لا تُمثل الدقة الأصلية الصحيحة. سيظهر هذا الإشعار في نافذة إعدادات العرض عند إعداد دقة العرض.

**Time Response( وقت االستجابة(** يضبط هذا الإعداد زمن الاستجابة ويُنشئ الصور على نحو سلس دون تسليط الضوء أو الوضوح أو الظلال بُعد زمن الاستجابة المنخفض مثاليًا للألعاب ذات الرسومات المكثفة، ويوفر جودة بصر بة مذهلة أثناء مشاهدة الألعاب الرياضية أو أفلام الحركة.

يضبط إعدادات قائمة المعلومات المعروضة على الشاشة. يمكن أن تعمل العديد من هذه اإلعدادات **S Menu Setup( قائمة اإلعداد(** على تنشيط اإلشعارات المعروضة على الشاشة حتى ال يضطر المستخدمون إلى إعادة فتح القائمة.

> **Sharpness( الحدة(** يضبط جودة الصورة على الشاشة.

## تقدم خاصية ViewMode من ViewSonic الفريدة أوضاع "اللعب" و "أفالم" و "الويب" **V Mode View( خاصية ViewMode)** و"معلومات" و "MAC" و"أحادي" المضبوطة مسبقًا. وتهدف هذه الأوضاع المحددة مسبقًا لتوفير تجربة المشاهدة المثلى الستخدامات الشاشة المختلفة.

#### **1 وضع 1 مللي ثانية >MPRT<sup>&</sup>gt;**

حدد إذا كنت تريد تنشيط زمن استجابة الصور المتحركة )MPRT)؛ اإلعداد االفتراضي هو إيقاف تشغيل.

- تأكد من أن اكتشاف توقيت اإلدخال أكبر من ≤75 هرتز لتشغيل وضع 1 مللي ثانية من الوضع االفتراضي.
- إذا تم تعيين وضـع 1 مللـي ثـانيـة علـي "تشغيل"، فسيتم إيقاف تشغيل MPRT تلقائيًا عند تشغيل وظيفة FreeSync( المزامنة الحرة(.
- عند تعيين وضع 1 مللي ثانية على "تشغيل"، سيتم تعطيل الوظائف التالية وتظهر بلون رمادي باهت: السطوع ونسبة التباين الديناميكي المتقدم )الوضع االقتصادي وsRGB وزمن االستجابة وضبط سطوع CI/DDC.
	- تضبط IC ً زمن استجابة الصور المتحركة؛ لذلك سيكون السطوع معتما بوجه عام.

## **استكشاف األعطال وإصالحها**

يوضح هذا القسم بعض الأعطال التي قد تواجهها أثناء استخدام الشاشة.

<span id="page-33-0"></span>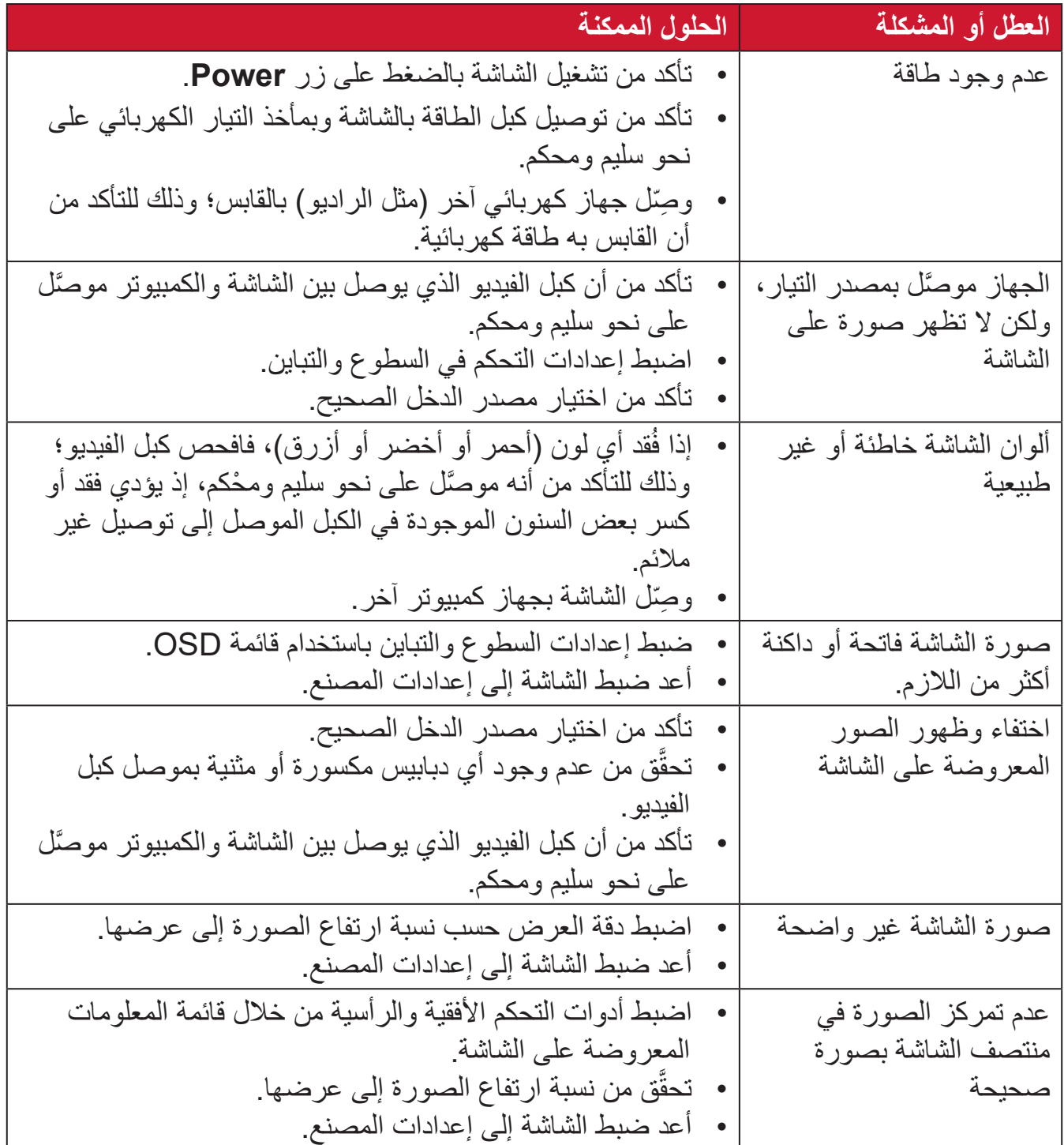

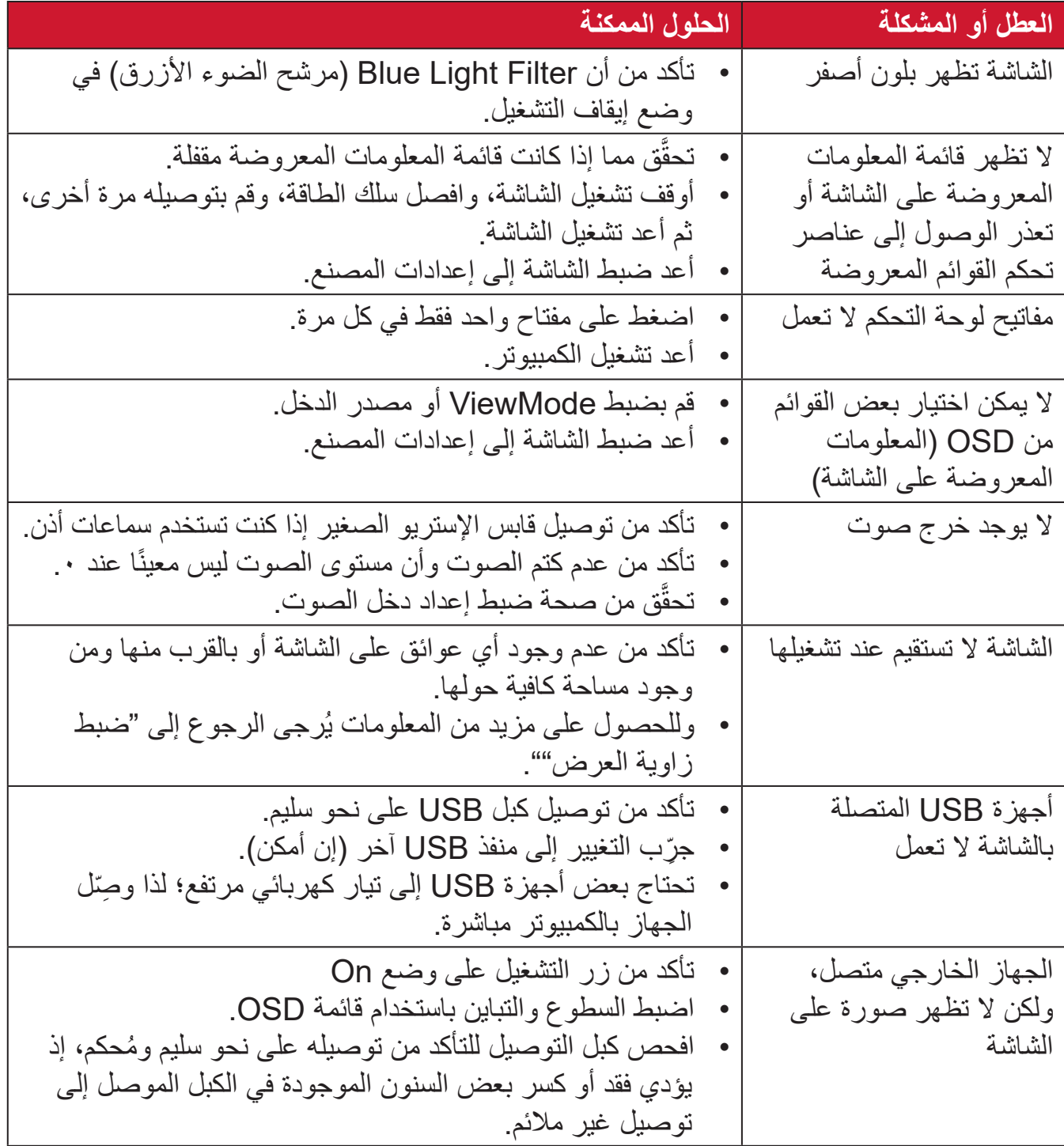

### **الصيانة**

#### **احتياطات عامة**

- <span id="page-35-0"></span> تأكد من أن الشاشة في وضع إيقاف التشغيل، مع إخراج كبل الطاقة من مقبس التيار الكهربائي.
	- يُحظر رش أو صب أي سائل على الشاشة أو الغطاء الخارجي بصورة مباشرة.
- تعامل مع الشاشة برفق؛ وذلك إلمكانية ظهور خدوش أو عالمات على الشاشات الداكنة مقارنة بالشاشات ذات الألوان الفاتحة.

#### **تنظيف الشاشة**

- امسح الشاشة بقطعة قماش نظيفة وناعمة وخالية من الوبر؛ وذلك إلزالة الغبار والجسيمات األخرى.
- إذا لم تتمكن من تنظيف الشاشة كليًّا، فضـع كمية قليلة من منظف زجاج خالٍ من مادتي الأمونيا والكحول على قطعة قماش نظيفة وناعمة وخالية من الوبر، ثم امسح الشاشة.

#### **تنظيف الغطاء**

- استخدام قطعة قماش ناعمة وجافة.
- إذا لم تتمكن من تنظيف الغطاء كليًّا، فضـع كمية قليلة من مادة تنظيف معتدلة وخالية من مادتي الأمونيا والكحول على قطعة قماش نظيفة وناعمة وخالية من الوبر، ثم امسح بها السطح المتسخ.

#### **بيان إخالء المسؤولية**

- ال توصي شركة <sup>R</sup> ViewSonic باستخدام المنظفات التي تعتمد على مادتي األمونيا أو الكحول عند ً تنظيف الشاشة أو الغطاء، فقد تلحق بعض المنظفات الكيميائية أضرارا بالشاشة و/أو غطائها.
- ال تكون شركة <sup>R</sup> ViewSonic مسؤولة عن أي أضرار تنجم عن استخدام المنظفات التي تحتوي على مادة الأمونيا أو الكحول.

## **مرشح الضوء األزرق وصحة العينين**

<span id="page-36-0"></span>يحجب Filter Light Blue( مرشح الضوء األزرق( الضوء األزرق عالي الطاقة للحصول على تجربة مشاهدة مريحة.

ويرجى عند استخدام الشاشة واالستمتاع بما تقدمه مراعاة ما يلي:

- قد يؤدي الجلوس لفترات طويلة أمام الشاشة إلى التهاب العينين وإلحاق الضرر بهما، وللحد من تلك التأثيرات يوصى بأخذ فترات استراحة دورية خالل المشاهدة إلراحة العينين.
- تدعم الشاشة أيًضا ميزة الخلو من الوميض، مما يقلل أو يزيل وميض الشاشة، ومن ثم يقلل من إجهاد العينين.
	- سيؤدي تعيين قيمة المرشح على 100 إلى توفير أفضل أداء لمرشح الضوء األزرق بما يلبي معايير شهادة TUV.

#### **حساب االستراحات**

يوصى بأخذ استراحات دورية عند الجلوس المطّّول أمام الشاشة، ويوصى بأال تقل فترة االستراحة القصيرة عن 5 دقائق بعد جلوس متواصل أمام الشاشة لمدة ساعة واحدة أو ساعتين.

وفترات الاستراحة الأقصر والمتكررة أفضل بصفة عامة من أخذ فترات الاستراحة الأطول والأبعد.

#### **النظر إلى أجسام بعيدة**

يمكن تقليل إجهاد العينين وجفافها أثناء فترات االستراحة بالتركيز على أشياء بعيدة.

#### **تمرينات العينين والرقبة**

#### تمرينات العينين

تساعد تمرينات العينين في الحد من إجهادها. قم بتحريك عينيك إلى اليسار وإلى اليمين وإلى أعلى وإلى أسفل. كرر إذا استلزم الأمر ذلك.

#### تمرينات الرقبة

تساعد تمرينات الرقبة أيضًا في الحد من إجهاد العينين. قم بإرخاء ذراعيك ودعهما يتدلدا بجانبك، ثم انحني للأمام قليلاً لإطالة الرقبة، ثم أدر رأسك إلى اليمين وإلى اليسار ٍ كرر إذا استلزم الأمر ذلك ِ

# **المعلومات التنظيمية والخدمية**

### **معلومات التوافق**

<span id="page-37-0"></span>يتناول هذا القسم كافة البيانات والمعلومات المتعلقة باللوائح، يجب أن تشير التطبيقات المتوافقة إلى ملصقات اللوائح االسمية والعالمات ذات الصلة على الوحدة.

#### **بيان االمتثال الخاص بلجنة االتصاالت الفيدرالية**

يتوافق هذا الجهاز مع الجزء 15 من قواعد لجنة االتصاالت الفيدرالية. ويخضع تشغيله إلى الشرطين التاليين: (١) ألا يتسبب هذا الجهاز في حدوث تداخل ضـار ، و(٢) أن يستقبل هذا الجهاز أي تداخل مستقبَل، ُ بما في ذلك التداخل الذي قد يترتب عليه أوضاع تشغيل غير مرغوبة. تم اختبار هذا الجهاز ووجد أنه متوافق مع الحدود الخاصة بجهاز رقمي من الفئة "ب"، وذلك حسب الجزء 15 من قواعد لجنة االتصاالت الفيدرالية.

وقد تم وضع هذه اللوائح لتوفير مستوى مقبول من الحماية من التداخل الضار عند التركيب داخل المنازل، ِد هذا الجهاز طاقة من ترددات موجات الراديو ويستخدمها، ومن الممكن أن يشعها كذلك. وإذا لم يتم ويول ֖֖֚֚֚֡֝֬֝֝֝֝ تركيبه واستخدامه وفقًا للإرشادات، فقد يتسبب في حدوث تداخل ضار في الاتصالات المعتمِدة على موجات الراديو. ومع ذلك فليس هناك ثمة ما يضمن عدم حدوث هذه التداخالت عند التركيب في مكان بعينه، وإذا كان هذا الجهاز يسبب تداخلاً ضبارًا لاستقبال الراديو أو التلفاز -وهو ما يمكن تحديده عن طريق تشغيل الجهاز وإيقاف تشغيله- فإننا نحث المستخدم على محاولة تصحيح التداخل باتباع أحد اإلجراءات التالية أو أكثر:

- إعادة توجيه هوائي االستقبال أو تغيير موضعه.
	- زيادة المسافة الفاصلة بين الجهاز والمستقبل.
- توصيل الجهاز بمقبس تيار كهربائي مختلف عن المقبس الموصل به جهاز االستقبال.
- ّ الرجوع إلى الموزع أو أحد فني الراديو أو التلفزيون المتخصصين للحصول على المساعدة الالزمة.

**تحذير :** يرجى الانتباه إلى أن القيام بتغييرات أو تعديلات غير معتمدة صراحةً من قِبل الجهة المسؤولة عن االمتثال قد يؤدي إلى إبطال حقك في تشغيل الجهاز.

> **بيان وزارة الصناعة الكندية** CAN ICES-003(B) / NMB-003(B)

**التوافق مع معايير االتحاد األوروبي )CE )لالستخدام في الدول األوروبية**

يتوافق الجهاز مع توجيه EMC رقم EU2014/30/ وتوجيه خفض الفولطية رقم 2014/35/ EU. **المعلومات التالية خاصة بالدول األعضاء في االتحاد األوروبي فقط:**

<span id="page-38-0"></span>

تشير العالمة الموجودة ناحية اليمين إلى توافق المنتج مع التوجيه EU2012/19/ الخاص بمخلفات األجهزة الكهربائية واإللكترونية )WEEE). كما تشير العالمة إلى المطلب المتمثل في عدم التخلص من الجهاز باعتباره نفايات بلدية غير مصنفة، إلى جانب اتباع أنظمة االستعادة والجمع وفقأ للقانون المحلي.

**إعالن التوافق مع توجيه حظر استخدام المواد الخطرة 2 )2RoHS)**

صُنِّع هذا المنتج ليكون متوافقًا مع التوجيه رقم 2011/65/EU الصـادر عن البرلمان الأوروبي ֧֦֧֦֧<u>֘</u> والمجلس المعني بحظر استخدام مواد خطرة معينة في الأجهزة الكهربائية والإلكترونية (المعروف باسم RoHS2 Directive)، ومن ثَم فإن هذا المنتج يُعد متوافقًا مع أقصىي حدود تركيز هذه المواد، كما حددتها اللجنة الأوربية للتوافق الفني (TAC)، والموضحة فيما يلي:

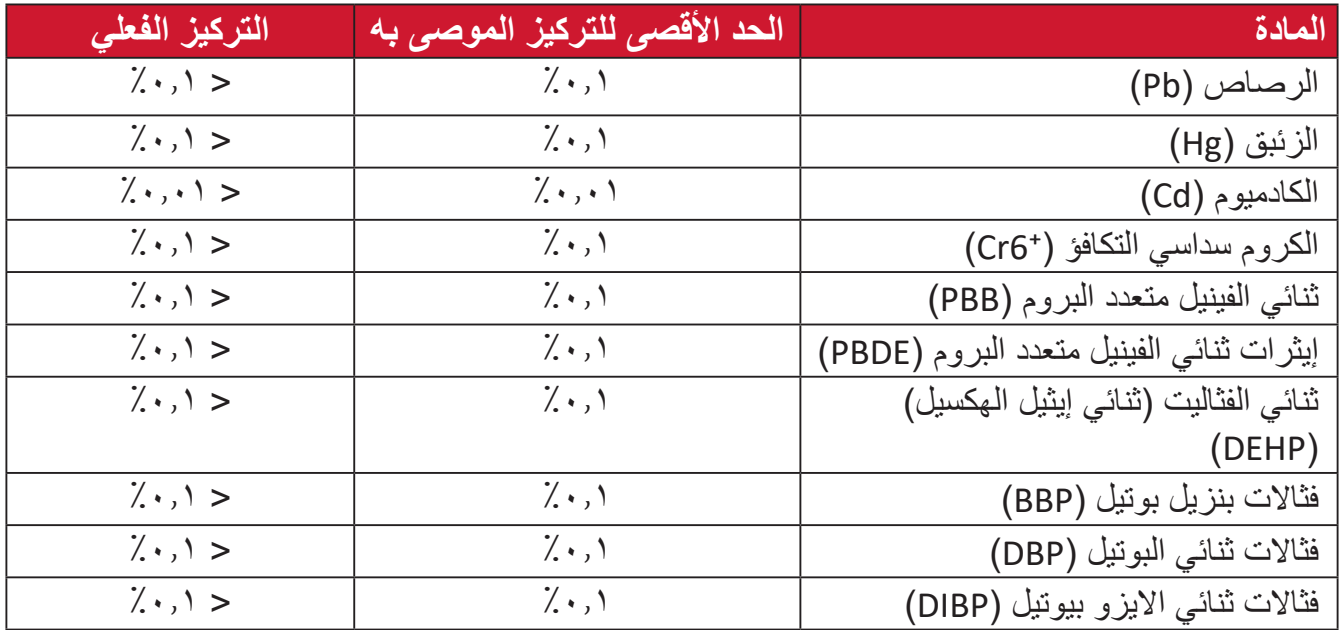

**تم استثناء بعض مكونات المنتجات المذكورة أعاله بموجب الملحق III من توجيهات 2RoHS كما هو موضح أدناه. أمثلة للمكونات المستثناة:**

- سبيكة نحاس تحتوي على ٤٪ رصاص وزنًا.
- الرصاص الداخل في سبائك اللحام عالية الحرارة )كالسبائك التي يمثل الرصاص نسبة %85 أو أكثر من وزنها).
	- المكونات الكهربائية أو الإلكترونية المحتوية على الرصاص الممتزج بالزجاج أو الخزف، فضلاً عن الخزف العازل كهربيًا في المكثفات كالأجهزة الإلكتروضغطية أو في مركب المصفوف الخزفي أو الزجاجي.
	- َّ الرصاص المستخدم في سيراميك العزل الكهربائي في المكثفات للفولتية المقدرة 125 فولت تيار متردد أو 250 فولت تيار مستمر أو أعلى.

**حظر استخدام المواد الخطرة في الهند**

<span id="page-39-0"></span>بيان حظر استخدام المواد الخطرة (الهند) يتوافق هذا المنتج مع "قانون النفايات الكهربائية والإلكترونية بالهند 2011" الذي يحظر استخدام الرصاص أو الزئبق أو الكروم سداسي التكافؤ أو المركبات ثنائية الفينيل متعدد البروم أو الإيثرات ثنائية الفينيل متعدد البروم في تركيزات يتجاوز وزنها ٠,١٪ و٠.١٪ من الكادميوم، باستثناء اإلعفاءات المنصوص عليها في الجدول 2 من القانون.

**التخلص من المنتج عند انتهاء عمره االفتراضي** تراعي شركة RViewSonic االعتبارات البيئية، كما تلتزم بالعمل والعيش في نطاق صديق للبيئة. كما تشكركم على االنضمام للحوسبة الذكية والخضراء. يرجى زيارة الموقع اإللكتروني لـ RViewSonic؛ لمعرفة المزيد

**الواليات المتحدة األمريكية وكندا:**

https://www.viewsonic.com/us/go-green-with-viewsonic

**أوروبا:**

https://www.viewsonic.com/eu/go-green-with-viewsonic

**تايوان:**

https://recycle.moenv.gov.tw/

**بالنسبة إلى المستخدمين في االتحاد األوروبي، يرجى التواصل معنا بشأن أي مشكلة في السالمة أو حادث وقع بسبب هذا المنتج:**

**ViewSonic Europe Limited** 

Haaksbergweg 75 O BR Amsterdam 1101 **Netherlands** 

 $650608655(0)31+$ 

EPREL@viewsoniceurope.com

/https://www.viewsonic.com/eu $\left(\begin{matrix} 1\\ 1\end{matrix}\right)$ 

#### **معلومات حقوق الطبع والنشر**

<span id="page-40-0"></span>حقوق الطبع والنشر محفوظة لمصلحة شركة 2024 RViewSonic. جميع الحقوق محفوظة.

ُعد ماكنتوش وباور ماكنتوش عالمات تجارية مسَّجَلة لشركة أبل. ُت

ُعد مايكروسوفت وويندوز وشعار ويندوز عالمات تجارية مسَّجَلة لشركة مايكروسوفت بالواليات المتحدة ُت الأمريكية ودول أخرى.

> RViewSonic وشعار الطيور الثالثة عالمتان تجاريتان مسجلتان لشركة RViewSonic Corporation.

ثُعد VESA هي علامة تجارية مسجلة لمصلحة مؤسسةVideo Electronics Standards هي علامة تجارية مسجلة لمصلحة ُعد DPMS وDisplayPort وDDC عالمات تجارية ُُمسجلة لمصلحة شركة Association. ُت VESA.

ثُعد @ENERGY STAR علامة تجارية مسجَّلة لمصلحة وكالة حماية البيئة بالولايات المتحدة الأمريكية.

قررت شركة PHILIPS -بصفتها شريكًا في @ENERGY STAR- توافق هذا المنتج مع توجيهات RSTAR ENERGY الخاصة بكفاءة استهالك الطاقة.

**إخالء المسؤولية:** شركة RViewSonic غير مسؤولة عن أي أخطاء فنية أو تحريرية في هذا الدليل، أو ما قد يطرأ عليه من حذف، كذلك تخلي الشركة مسؤوليتها عن أي أضرار طارئة أو مترتبة على ما ورد في هذا الدليل أو أداء المنتج أو استخدامه،

ونظرًا لحرص شركة ®ViewSonic على مواصلة تحسين المنتج فإنها تحتفظ لنفسها بالحق في تغيير مواصفات المنتج دون إخطار مُسبَق بذلك، كما يمكن تغيير المعلومات الواردة في هذا الدليل أيضًا دون أي إخطار بذلك.

ال يجوز نسخ أي جزء من أجزاء هذا الدليل أو إعادة إصداره أو نقله بأي وسيلة من الوسائل وألي غرض كان دون الحصول على إذن كتابي مُسبَق من شركة ®ViewSonic.

XG2409\_UG\_ARB\_1a\_20240430

#### **خدمة العمالء**

<span id="page-41-0"></span>ّ لطلب الدعم الفني أو خدمة صيانة المنتج راجع الجدول الموجود أدناه أو اتصل بالموزِ ع. **ظحالم**  ستحتاج إلى الرقم التسلسلي للمنتج، يوجد في الجانب الخلفي للشاشة إلى جوار منافذ الدخل/ الخرج.

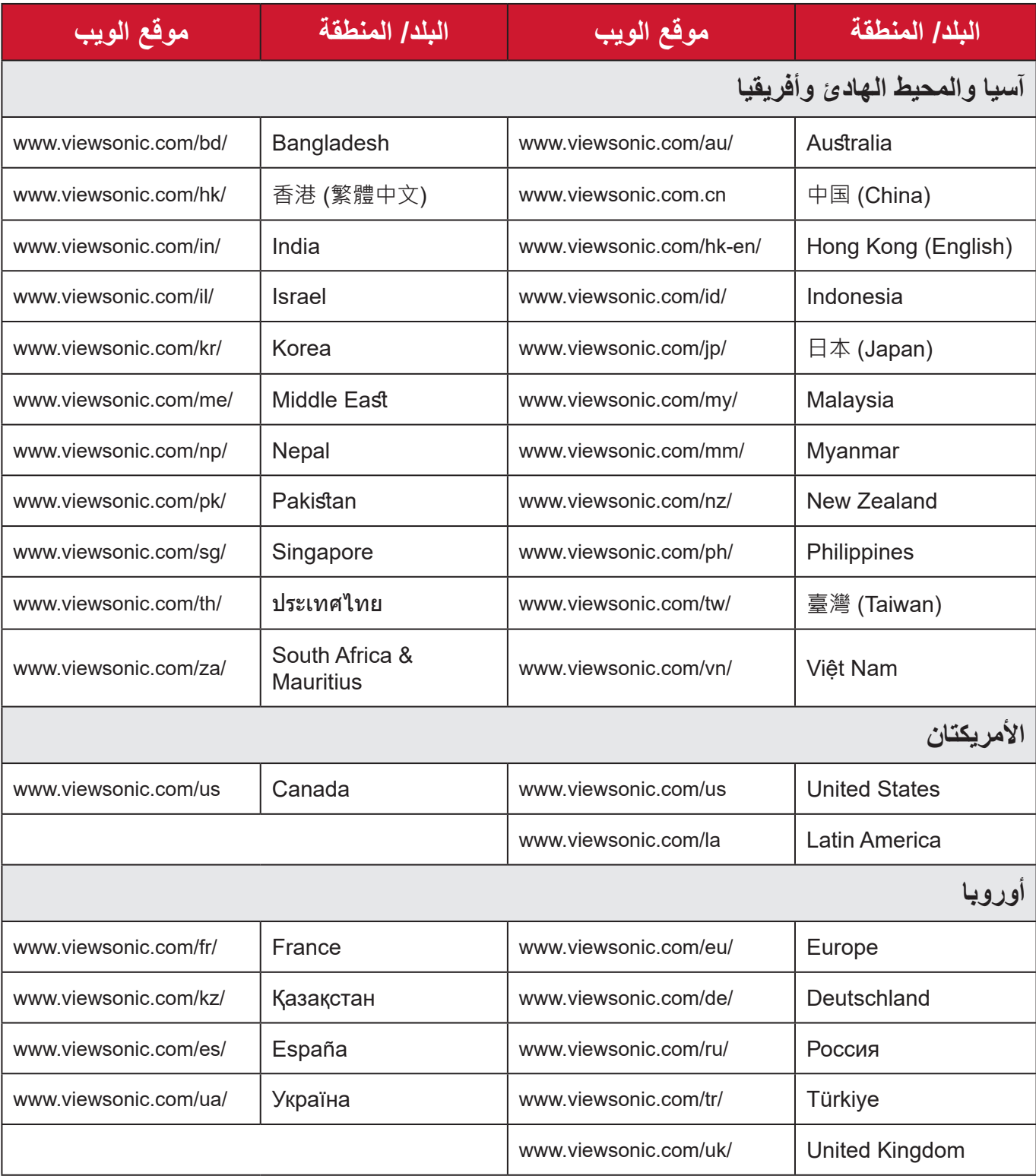

#### **الضمان المحدود** شاشة RViewSonic

**ما الذي يغطيه الضمان:**

<span id="page-42-0"></span>تضمن شركة RViewSonic ٍ بأن المنتج خال من أي عيوب في المواد والتصنيع أثناء فترة الضمان. إذا أُثبت أن هناك أي عيوب في المواد والتصنيع أثناء فترة الضمان، فسيكون الخَّيار الوحيد لدى شركة RViewSonic هو القيام بعملية إصالح المنتج أو استبداله بنفس المنتج. قد يحتوي المنتج أو األجزاء المُستبدَلة على بعض الأجزاء أو المكونات المُعاد تصنيعها أو تجديدها. وسيغطي الضمان الوحدة المُستبدَلة أو َّ التي تم إصالحها أو قطع الغيار أو المكونات طول الوقت المتبقي على الضمان األصلي المحدد المدة للعميل، حيث لن تُمدَّد فترة الضمان. لا تقدِّم @ViewSonic أي ضمان لأي برنامج تابع لجهة خارجية -سواء تم ُ تضمينه مع المنتج أم تثبيته من خالل العميل- أو تركيب أي أجزاء أو مكونات غير مصرح بها )مثل مصابيح جهاز العرض). (يرجى الرجوع إلى: قسم "ما الذي لا يغطيه الضمان وما الذي يبطله").

**ما هي المدة التي يسري فيها الضمان:** تتراوح مدة ضمان شاشات RViewSonic بين عام واحد وثالثة أعوام حسب بلد الشراء لكل األجزاء، بما في ذلك مصدر اإلضاءة وكل خدمات العمل من تاريخ أول عملية شراء للمستهلك.

> **َمن يسري عليه الضمان:** يسري الضمان فقط على المستهلك األول الذي يقوم بشراء المنتج.

#### **ما الذي ال يغطيه الضمان وما الذي يبطله:** • أي منتج يُشوًه الرقم التسلسلي من عليه أو يُعدّل أو يُزال حدوث ضرر أو تلف أو عطل ناتج عن: » حادث أو سوء استخدام أو إهمال أو التعرض لنار أو ماء أو ماس كهربائي أو أي حادثة من فعل ئ ت به سبب التاس<br>الطبيعة أو إجراء أي تعديلات غير مُصرح بها أو عدم اتباع التعليمات المتاحة مع المنتج. » أي تصليح أو أي محاولة لإصلاح المنتج من خلال أي شخص غير مفوَّض من شركة .ViewSonic® » أي فقدان للبرامج أو البيانات أو وسائط التخزين القابلة للإزالة أو إلحاق الضرر بها. البىل من االستعمال العادي فك المنتج أو تركيبه. فقدان البيانات أو البرامج أثناء إجراء عملية اإلصالح أو االستبدال

 أي ضرر يلحق بالمنتج بسبب الشحن.

- أي أضرار تلحق بالمنتج نتيجة عوامل خارجية، مثل اضطرابات في التيار الكهربائي أو انقطاعه.
	- استخدام ملحقات أو أجزاء ال تتوافق مع مواصفات شركة ViewSonic.
	- فشل المالك في إجراء الصيانة الدورية للمنتج، كما هي مذكورة في دليل المستخدم.
		- أي سبب آخر ال صلة له بالعيوب الموجودة بالمنتج.
- األضرار الناتجة عن الصور الساكنة )غير المتحركة( المعروضة لفترات طويلة من الزمن )يشار إليها أيضًا باسم حرق الصورة).
	- البرامج أي برنامج تابع لجهة خارجية تم تضمينه مع المنتج أو تثبيته من خالل العميل.
- ُ األجهزة/الملحقات/األجزاء/المكونات تركيب أي أجهزة أو ملحقات أو أجزاء أو مكونات مستهلكة غير مُصرح بها (مثل مصابيح جهاز العرض).
- تلف الطالء أو إساءة استخدامه على سطح الشاشة من خالل التنظيف غير المناسب، كما هو موضح في دليل المستخدم الخاص بالمنتج.
	- رسوم خدمات الفك والتركيب واإلعداد، بما في ذلك تثبيت المنتج على الجدار.

#### **كيفية الحصول على خدمة الصيانة:**

- لمزيد من المعلومات المتعلقة بالحصول على الخدمة في فترة الضمان اتصل بدعم عمالء <sup>R</sup> ViewSonic (يرجى الرجوع إلى صفحة "خدمة العملاء"). سيُطلب منك الرقم التسلسلي للمنتج.
	- للحصول على خدمة الضمان سيُطلب منك ما يلي: (أ) فاتورة الشراء الأصلية المؤرخة (ب) اسمك (ج) عنوانك (د) وصف المشكلة (هـ) الرقم التسلسلي للمنتج.
		- استالم المنتج أو شحنه أو النقل المسبق الدفع في الحاوية األصلية إلى حد مراكز الصيانة المعتمدة من شركة RViewSonic أو إلى الشركة نفسها.
		- للحصول على المزيد من المعلومات أو لالستفسار عن اسم أقرب مركز خدمة يرجى االتصال بشركة  $V$ iewSonic<sup>®</sup>

#### **قيود الضمانات الضمنية:**

لا توجد هناك أي ضمانات - صريحة أو ضمنية- أكثر شمولاً من تلك المبينة في هذه الوثيقة، بما في ذلك الضمانات الضمنية المتعلقة بالرواج والمالءمة لهدف معين.

**األضرار المستثناة:**

تقتصر مسؤولية شركة ViewSonic على تكاليف إصالح المنتج واستبداله. وال تتحمل الشركة المسؤولية عما يلي:

- األضرار التي تلحق بممتلكات أخرى نتيجة وجود أي عيوب بالمنتج أو األضرار الناشئة عن عدم مالءمته أو عدم القدرة على استخدامه أو ضياع الوقت أو خسارة األرباح أو فرص العمل أو السمعة أو التعارض مع المصـالح التجارية أو أي خسارة تجارية أخرى حتى لو تم الإبلاغ بإمكانية حدوث مثل هذه الأضـرار .
	- أي أضرار أخرى، سواء أكانت عرضية أم غير ذلك.
		- أي دعوى مقدّمة ضد العميل من قِبل طرف أخر ـ
	- َّ أي تصليح أو أي محاولة إلصالح المنتج من خالل أي شخص غير مفوض من شركة <sup>R</sup> ViewSonic.

**نفاذ قوانين الدولة:** يمنح هذا الضمان العميل حقوقًا قانونية معينة إلى جانب حقوق أخرى تختلف من دولة لأخرى. وهناك بعض الدول لا تسمح بوضع أي قيود على الضمانات الضمنية، و/أو لا تسمح باستثناء الأضرار العرضية أو الالحقة؛ لذا فإن هذه القيود واالستثناءات سالفة الذكر ال تنطبق على العميل.

#### **المبيعات خارج الواليات المتحدة األمريكية وكندا:**

لمزيد من المعلومات عن الضمانات والخدمات التي تقدمها شركة RViewSonic على منتجاتها المباعة خارج الواليات المتحدة وكندا يرجى االتصال بشركة RViewSonic ّ والموزِ ع المحلي لها. تخضع فترة ضمان هذا الجهاز في الأجزاء الرئيسية من الصين (باستثناء هونج كونج ومكاو وتايوان) للبنود والشروط الخاصة ببطاقة ضمان الصيانة. َّ فيما يخص المستخدمون في أوروبا وروسيا يمكن العثور على التفاصيل الكاملة للضمان المقدم على:

"inttp://www.viewsonic.com/eu/ تحت /'Support/Warranty Information .(معلومات الضمان/الدعم)

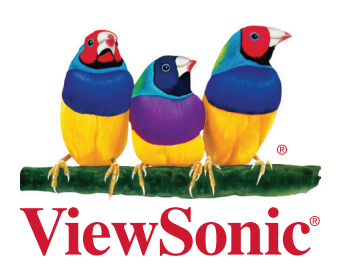